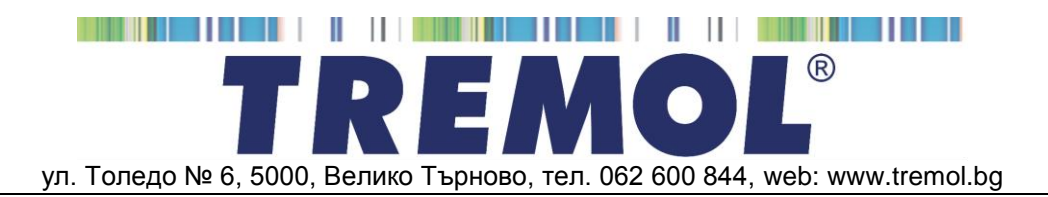

# **КАСОВИ АПАРАТИ С ФИСКАЛНА ПАМЕТ** *TREMOL*

# ИНСТРУКЦИЯ ЗА МОНТАЖ И ЕКСПЛОАТАЦИЯ

# СЪДЪРЖАНИЕ:

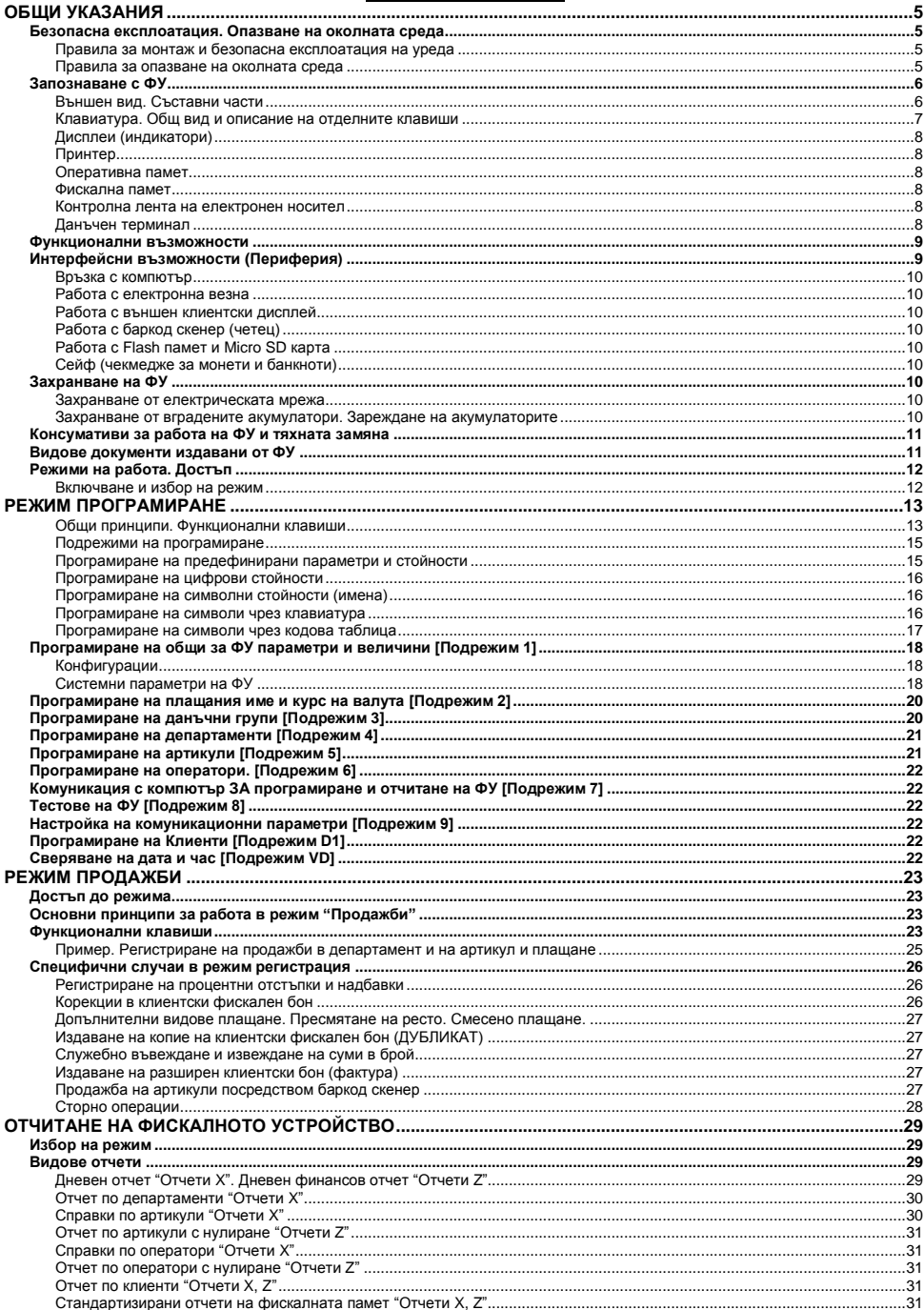

#### Касови апарати TREMOL S21, TREMOL A19 Plus, TREMOL M20, TREMOL M23

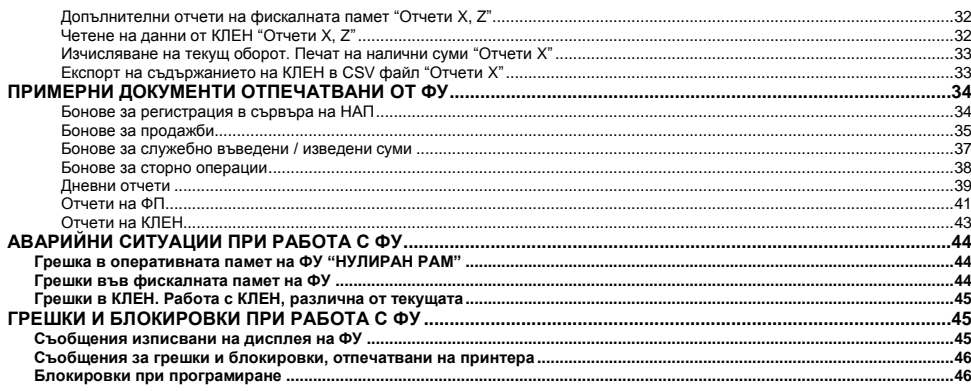

# <span id="page-4-0"></span>**ОБЩИ УКАЗАНИЯ**

Настоящият документ е предназначен да запознае потребителя на касовия апарат с възможностите му, както и с правилата за безопасната му експлоатация.

Ръководството съдържа необходимата информация за програмиране, регистриране на продажби и отчитане на устройството.

# <span id="page-4-1"></span>**БЕЗОПАСНА ЕКСПЛОАТАЦИЯ. ОПАЗВАНЕ НА ОКОЛНАТА СРЕДА Правила за монтаж и безопасна експлоатация на уреда**

- <span id="page-4-2"></span>Не инсталирайте уреда близо до източници на течаща вода и не го мокрете с вода или други течности. Не инсталирайте уреда върху нестабилни повърхности, за да се избегне падането му. Не инсталирайте уреда близо до източници на топлина. Избягвайте инсталирането на уреда върху вибриращи повърхности или повърхности, проводящи вибрации.
- Захранването на уреда да става само и единствено от захранващия адаптор, включен в комплекта на изделието.
- Адаптора да се включва само в ел. контакти с 230V напрежение и честота 50Hz. За захранване на уреда използвайте само ел. контакти, които отговарят на стандарта. Ако контактът не отговаря на изискванията, извикайте електротехник да го приведе в съответствие. Ако използвате удължител, той следва да отговаря на същия стандарт. Не включвайте в същия удължител електромотори, отоплителни уреди и други енергоемки консуматори. Не оставяйте захранващият кабел на места, където може да бъде притиснат или настъпен.
- Не манипулирайте вътрешността на уреда с метални предмети поради опасност от токов удар.
- При зареждане на хартия не докосвайте термоглавата на печатащия механизъм. Това може да доведе до трайна повреда или до неправилна работа на устройството.
- Изключвайте уреда от електрическата мрежа преди да го почиствате и не използвайте агресивни почистващи препарати.
- Не се опитвайте да ремонтирате уреда сами. В случай на проблем се обърнете към обслужващият Ви сервиз.
- Изключете уреда от мрежата и се обърнете към сервизната Ви организация в следните случаи: ако захранващия адаптер на уреда е повреден; ако уреда е залят с течност; при механична повреда на уреда; ако уреда не функционира нормално.

# <span id="page-4-3"></span>**Правила за опазване на околната среда**

 Етикетът, представляващ зачертано кошче за боклук, който можете да видите върху вашия продукт, означава, че този продукт не трябва да се изхвърля заедно с обикновените домакински отпадъци. За предпазване от евентуални щети върху околната среда или човешкото здраве, моля, отделете този продукт от останалите отпадъци, за да се гарантира, че той ще бъде рециклиран по екологично съобразен начин. За повече информация относно наличните места за събиране на

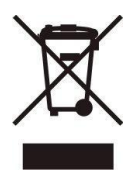

отпадъци, моля, свържете се с местните власти или търговеца, от когото сте закупили този продукт.

#### <span id="page-5-0"></span>**ЗАПОЗНАВАНЕ С ФУ**

Фамилията касови апарати *TREMOL XX* са последно поколение фискални устройства (**ФУ**), предназначени за регистриране на извършените продажби в различни видове търговски обекти. Устройствата отговарят на Българското законодателство, включително последните изменения на Наредба Н-18 на МФ.

Всички модели притежават **клавиатура** и вградени **дисплеи за оператора и клиента**, както и вграден **принтер** за отпечатване на документи.

Всички модели притежават енергонезависими **Фискална памет** (**ФП**) за съхранение на специфични данни, както и памет за Контролна Лента на Електронен Носител (**КЛЕН**) за съхранение на копията на всички издадени документи. При необходимост същите могат да бъдат отпечатани или експортирани във файл.

Всички модели притежават вграден **Данъчен терминал** (**ДТ**) за осъществяване на дистанционна връзка със сървъра на Националната Агенция по Приходите (НАП).

3

# <span id="page-5-1"></span>**Външен вид. Съставни части**

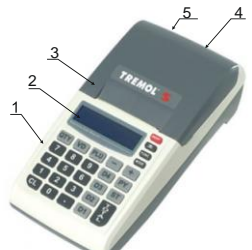

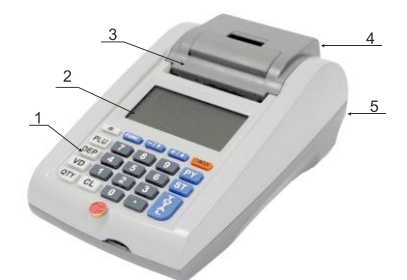

*TREMOL S21 TREMOL A19 Plus*

 $\overline{2}$ 

5

4

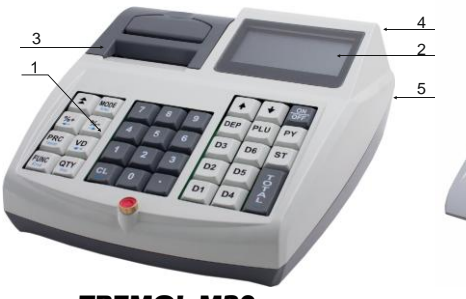

*TREMOL M20 TREMOL M23*

# **Описание:**

- 1. Клавиатура;
- 2. Дисплей за оператора;
- 3. Капак на принтера с процеп за хартия;
- 4. Клиентски дисплей;
- 5. Интерфейсен панел;

# <span id="page-6-0"></span>**Клавиатура. Общ вид и описание на отделните клавиши** *TREMOL S21 TREMOL A19 Plus*

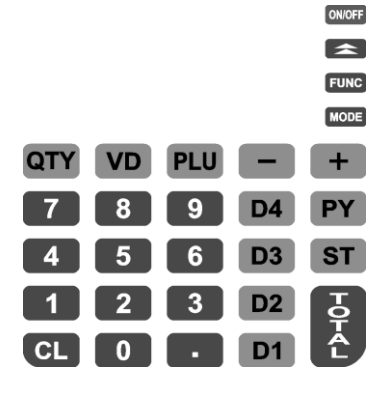

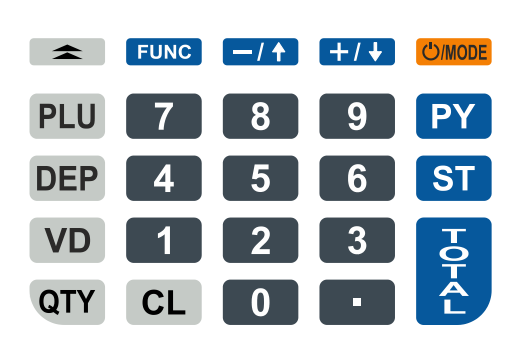

<u>and</u> the state of the state of the state of the state of the state of the state of the state of the state of the state of the state of the state of the state of the state of the state of the state of the state of the stat

*TREMOL M20*

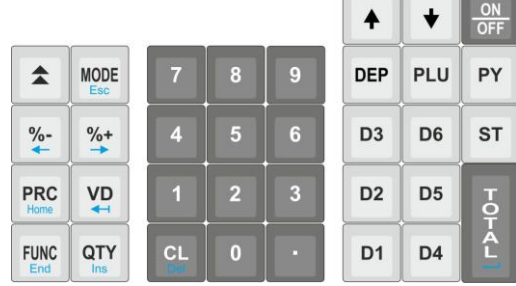

# *TREMOL M23*

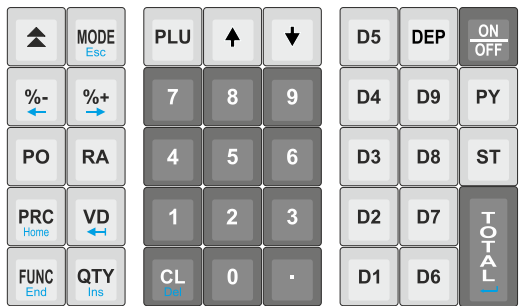

Клавиатурата на ФУ се състои от няколко групи клавиши, условно разделени според функционалното им предназначение:

**Клавиш за включване и изключване**  $\boxed{\text{MCF}}$ . или **COMODE** (за **TREMOL A19 Plus**)

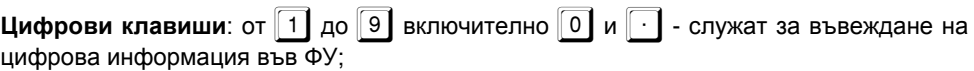

**Клавиши за регистриране на продажби:**  $\boxed{D1}$  до  $\boxed{D9}$  и  $\boxed{DP}$  за департаменти и  $\boxed{P1}$  за артикули;

**Функционални клавиши**: всички останали, реализиращи специфични операции със ФУ. Разяснени са подробно по-долу.

#### <span id="page-7-0"></span>**Дисплеи (индикатори)**

ФУ притежават два дисплея за оператора и клиента, позволяващи визуално контролиране на работата с ФУ. Вида на дисплеите за различните модели е:

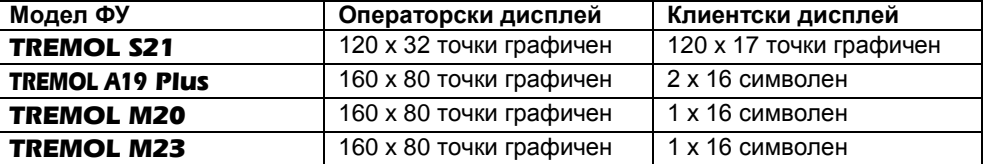

#### <span id="page-7-1"></span>**Принтер**

LINE-THERMAL с разделителна способност 8 точки/мм и скорост до 60мм/секунда, отпечатващ по 32 символа на ред.

#### <span id="page-7-2"></span>**Оперативна памет**

Неразделна част от ФУ, служеща за запомняне на регистрираните суми на продажбите, програмираните параметри и друга служебна информация.

#### <span id="page-7-3"></span>**Фискална памет**

Във фискалната памет се записват всички данни съгласно изискванията на наредба H-18/ 13.12.2006 г. на МФ. Унищожаването или промяната на тези данни е невъзможно. Блокът фискална памет (ФП) е изпълнен във вид на модул. Производителят запечатва модула фискална памет с "пломба", гарантираща невъзможност за неоторизиран достъп.

#### <span id="page-7-4"></span>**Контролна лента на електронен носител**

Представлява вътрешен сменяем модул памет, който се инициализира от ФУ с пореден номер, отбелязан в дневния финансов отчет и в отчетите на ФП.

Разпечатването на документи от КЛЕН се извършва по различни критерии. Обема на КЛЕН позволява съхранение на минимум 20 000 000 реда в неповече от 999 999 документа. При оставащи по-малко от 30 000 свободни реда в КЛЕН, в края на всеки дневен финансов отчет, се отпечатва съобщение "НАБЛИЖАВА КРАЙ КЛЕН". При оставащи по-малко от 5 000 свободни реда в КЛЕН не се допуска започването на нови документи, освен дневен финансов отчет с нулиране и запис във ФП.

ФУ съхранява документи само в текущо инициализираната КЛЕН.

При необходимост е възможно временно поставяне на друга (не текуща) КЛЕН от същия вид (с предходен номер или от друго у-во). В този случай е разрешено единствено отпечатване на съдържанието на КЛЕН.

#### <span id="page-7-5"></span>**Данъчен терминал**

Данъчният терминал (ДТ) е вграден във ФУ. ДТ осъществява дистанционната връзка между ФУ и НАП, чрез използване на преносна мрежа на мобилен оператор, по изградена за целта на обслужваните от него ФУ, VPN мрежа.

ДТ има вградена data SIM карта, чрез която получава задачи чрез SMS-и и изгражда IP връзка посредством пакетно предаване на данни в мрежата на мобилен оператор за http комуникация с НАП.

ДТ работи с времето на часовник-календара на ФУ.

# <span id="page-8-0"></span>**ФУНКЦИОНАЛНИ ВЪЗМОЖНОСТИ**

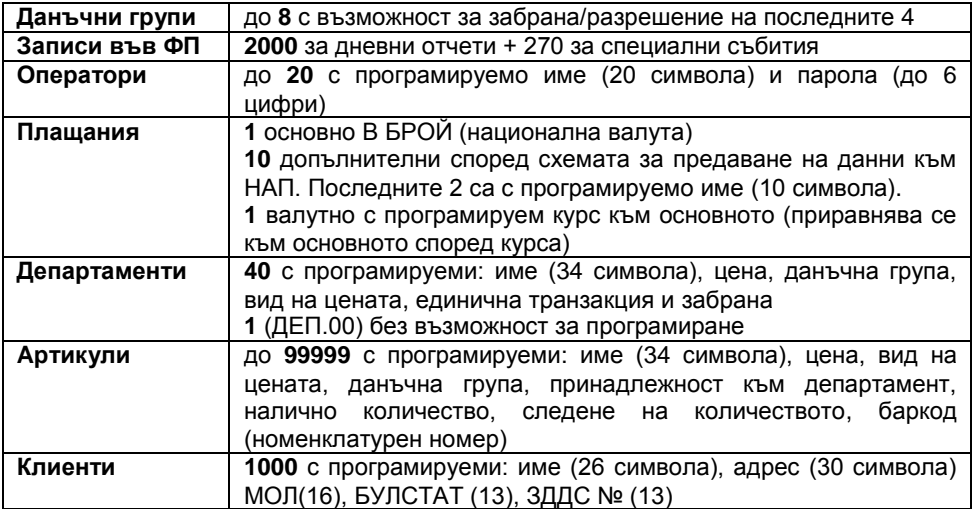

# <span id="page-8-1"></span>**ИНТЕРФЕЙСНИ ВЪЗМОЖНОСТИ (ПЕРИФЕРИЯ)**

ФУ имат имат възможност за свързване към / на разнообразни външни устройства, посредством различни видове жични и безжични интерфейси според таблицата:

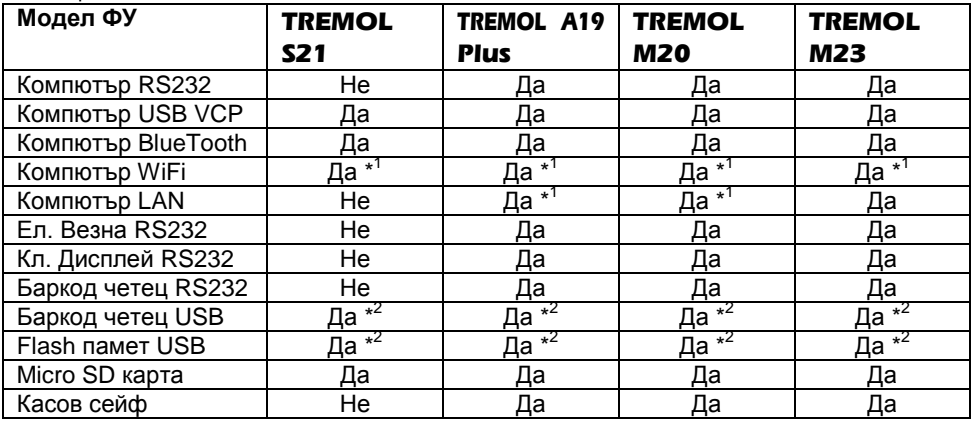

\*1 Опция по заявка

\*2 Изисква преходник USB MINI OTG

#### <span id="page-9-0"></span>**Връзка с компютър**

Поддържат се два основни режима:

**Режим за програмиране и отчитане на ФУ.** Той е удобен, когато ФУ работи автономно, но е необходимо данните за продажбите да се обобщават и съхраняват в компютър.

**Режим "ФИСКАЛЕН ПРИНТЕР"** В този режим регистрирането на продажбите се извършва по инициатива на компютъра. Във фискалните бонове за продажба и сторно операции се отпечатва Уникален Номер на Продажба (УНП), който се получава от софтуера за управление на продажби.

И в двата случая ФУ запазва ролята си по отношение на обработката на данните, натрупването и съхранението на оборотите.

Повече информация за протоколите на обмен, както и примерни програми и драйвери е налична в уебстраницата на производителя: *[www.tremol.bg](http://www.tremol.bg/)*.

#### <span id="page-9-1"></span>**Работа с електронна везна**

ФУ получава само количество от включената електронна везна. Във ФУ са заложени 6 протокола на обмен на данни на различни видове електронни везни. Има възможност за добавяне на още 2 протокола посредством компютърния интерфейс.

#### <span id="page-9-2"></span>**Работа с външен клиентски дисплей**

ФУ има възможност за допълнителна визуализация на продажбите на външно устройство - дисплей.

# <span id="page-9-3"></span>**Работа с баркод скенер (четец)**

Използва се за бърза продажба на стоки и/или идентификация на оператор. Стоките трябва да са етикирани с баркод по стандартите EAN13, EAN8, UPC-A, UPC-E, в това число и теглови баркод по стандарта EAN13. ФУ автоматично разпознава типа на баркода.

#### <span id="page-9-4"></span>**Работа с Flash памет и Micro SD карта**

Използва се за трансфер на база данни за артикули, съдържание на КЛЕН и други.

#### <span id="page-9-5"></span>**Сейф (чекмедже за монети и банкноти)**

Настолните модели имат възможност да управляват сейф за монети и банкноти. Отварянето става при всяко приключване на клиентски фискален бон и при

служебно въвеждане и извеждане на суми с  $\frac{9}{6}$ 

# <span id="page-9-6"></span>**ЗАХРАНВАНЕ НА ФУ**

#### <span id="page-9-7"></span>**Захранване от електрическата мрежа**

ФУ се захранва от външен адаптер 9.6V/ 2.75A

#### <span id="page-9-8"></span>**Захранване от вградените акумулатори. Зареждане на акумулаторите**

ФУ притежава опция за работа с акумулатори, вградени в касовия апарат. Акумулаторите се монтират задължително от производителя или от сервизна организация. Заряда се извършва автоматично при включване на ФУ в ел.мрежата и трае около 10 часа при изтощени акумулатори. При напълно заредени акумулатори ФУ гарантира отпечатването на минимум 1500 бележки с по една продажба всяка и минимум 12 часа във включено състояние.

Моделите *TREMOL S21* и *TREMOL A19 Plus* имат автоматична "sleep" функция позволяваща пестене на енергията на акумулаторите, без устройството да се изключва.

# <span id="page-10-0"></span>**КОНСУМАТИВИ ЗА РАБОТА НА ФУ И ТЯХНАТА ЗАМЯНА**

За отпечатване на документи се използва термохартия (ролка) с външен термочувствителен слой, широчина 57мм и диаметър до 48мм:

ФУ контролира наличието на хартиена лента, като при липса на такава и

опит за печат, работата му се блокира, а на дисплея се изписва Край Хартия

За продължаване на работата с ФУ е необходимо да се премахнат остатъците от старата и да се постави нова ролка в гнездото на принтера.

След натискане на клавиш $\boxed{c\Box}$ , ФУ продължава прекъсната операция:

# <span id="page-10-1"></span>**ВИДОВЕ ДОКУМЕНТИ ИЗДАВАНИ ОТ ФУ**

Всички издавани от ФУ документи (бонове) имат заглавна част, съдържаща данни за задълженото лице и обекта, и крайна част, съдържаща рекламен ред, поредния номер на бона, датата и часа на издаването му, типа (фискален, нефискален или служебен), както и индивидуалните номера на ФУ и на ФП.

До момента на въвеждане в експлоатация, всички документи издавани от ФУ имат означение "**НЕФИСКАЛЕН БОН**". Информацията за оборота се запомня само в оперативната памет на апарата.

След въвеждане в експлоатация се издават само фискални бонове или служебни бонове. Информацията за оборота се записва във фискалната памет на апарата.

След въвеждане в експлоатация, при отпечатването на всеки документ, чрез използване на стандартен SHA-1 алгоритъм, се генерира автоматично специално контролно число. Това число се записва и отпечатва в края на бона на два реда с по 20 символа.

След въвеждане в експлоатация, в Контролна Лента на Електронен Носител (КЛЕН) се съхранява пълното съдържание (без графичното и фискалното лого) на всеки отпечатан документ по реда на неговото издаване, с изключение на отчетите на фискалната памет и разпечатките на КЛЕН.

Документите за продажби, за извършени сторно операции, отчетите на ФП и дневния финансов отчет с нулиране и запис във ФП имат означение:

# **EG OMCKATEH BOH**

Документи, удостоверяващи служебно въведени/изведени суми, дневния финансов отчет без нулиране (Х отчет), както и документи във връзка с извършване на служебни операции, касаещи отчетността на фискалното устройство (други отчети), имат означение:

# $*$  CJVЖЕБЕН БОН  $*$

В края на всеки фискален бон за продажба /сторно операция, както и при дубликат на същите, се отпечатва уникален двумерен **QR баркод** във вида:

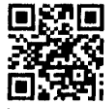

Кодът не се включва при формирането на контролното число и не се отпечатва на копия на документи за продажба/сторно операция от КЛЕН.

В QR баркода се съдържа информация за номер на фискалната памет, номер на документ, дата и час на издаване на документа за продажба/сторно, обща сума на продажбата/сторно операцията.

Освен информация, оформена в документи (бонове), ФУ отпечатва и друга (служебна) информация в режим "Програмиране" и при автодиагностика. Тази информация не е оформена в горепосочения формат (няма заглавни и рекламни редове, пореден номер и т.н.).

**Внимание!!!** В търговските обекти (по смисъла на Наредба Н-18 на МФ) е разрешено използването само на въведени в експлоатация фискални устройства.

#### <span id="page-11-0"></span>**РЕЖИМИ НА РАБОТА. ДОСТЪП**

ФУ поддържа 4 основни режима на работа "Продажби", "Отчети Z", "Отчети X" и "Програмиране".

Където това е възможно, е изпозван принцип на менюта и подменюта. Всички те са интуитивна и разбираема визуализация, така че операторът да има яснота за конкретните действия.

#### <span id="page-11-1"></span>**Включване и избор на режим**

След включване на ФУ и след преминаване на автоматичен тест, на индикацията се показват текущата дата и час.

Прехода между режимите на работа с ФУ, както и изхода от режим, се

осъществява чрез натискането на клавиш **моет**.

Входа в съответния режим става след като той бъде избран и се въведе съответната парола от клавиатурата.

**Забележка!!!** При неприключен документ за продажба /сторно операция/ ФУ автоматично влиза в режим "Продажби" след включване.

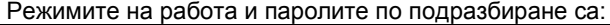

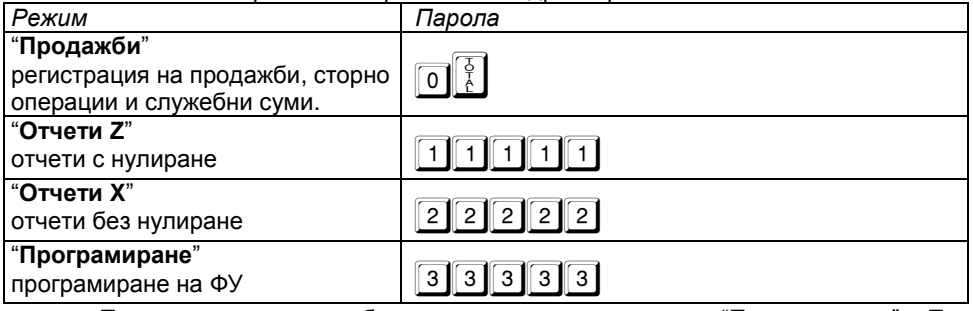

Паролите могат да бъдат променени в режим "Програмиране". При забравена парола за режим "Програмиране" се обърнете към сервизната организация.

# <span id="page-12-0"></span>**РЕЖИМ ПРОГРАМИРАНЕ**

Режимът дава възможност за конфигуриране на касовия апарат чрез задаване на стойности и параметри, така че работата с него да съответства на конкретното работно място и желанията на потребителя.

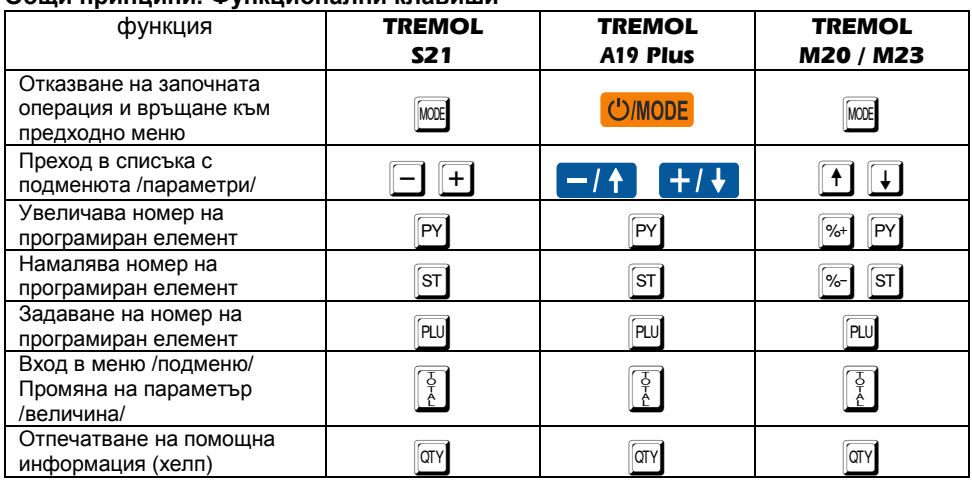

# <span id="page-12-1"></span>**Общи принципи. Функционални клавиши**

Kонкретните параметри и стойности, групирани по техния смисъл и предназначение, са организирани в йерархична структура от менюта и подменюта за достъп.

Чрез навигационните клавиши може да бъде достигнат всеки един параметър за всеки конкретен елемент (плащане, артикул, департамент, оператор, клиент). При достигането на съответната позиция, текущата стойност се визуализира вляво.

В някой менюта /подменюта/ има възможност за бърз достъп до позиция. В този случай, съответния клавиш или комбинация от клавиши са визуализирани вляво преди текста, указващ съответното меню /параметър/.

**Внимание!!!** Някой параметри изискват допълнителен (сервизен) код, тъй като представляват важна фискална характеристика на ФУ. Моля при нужда от промяна се обърнете към сервизната Ви организация!

Структурата на режим програмиране е показана на следващата диаграма:

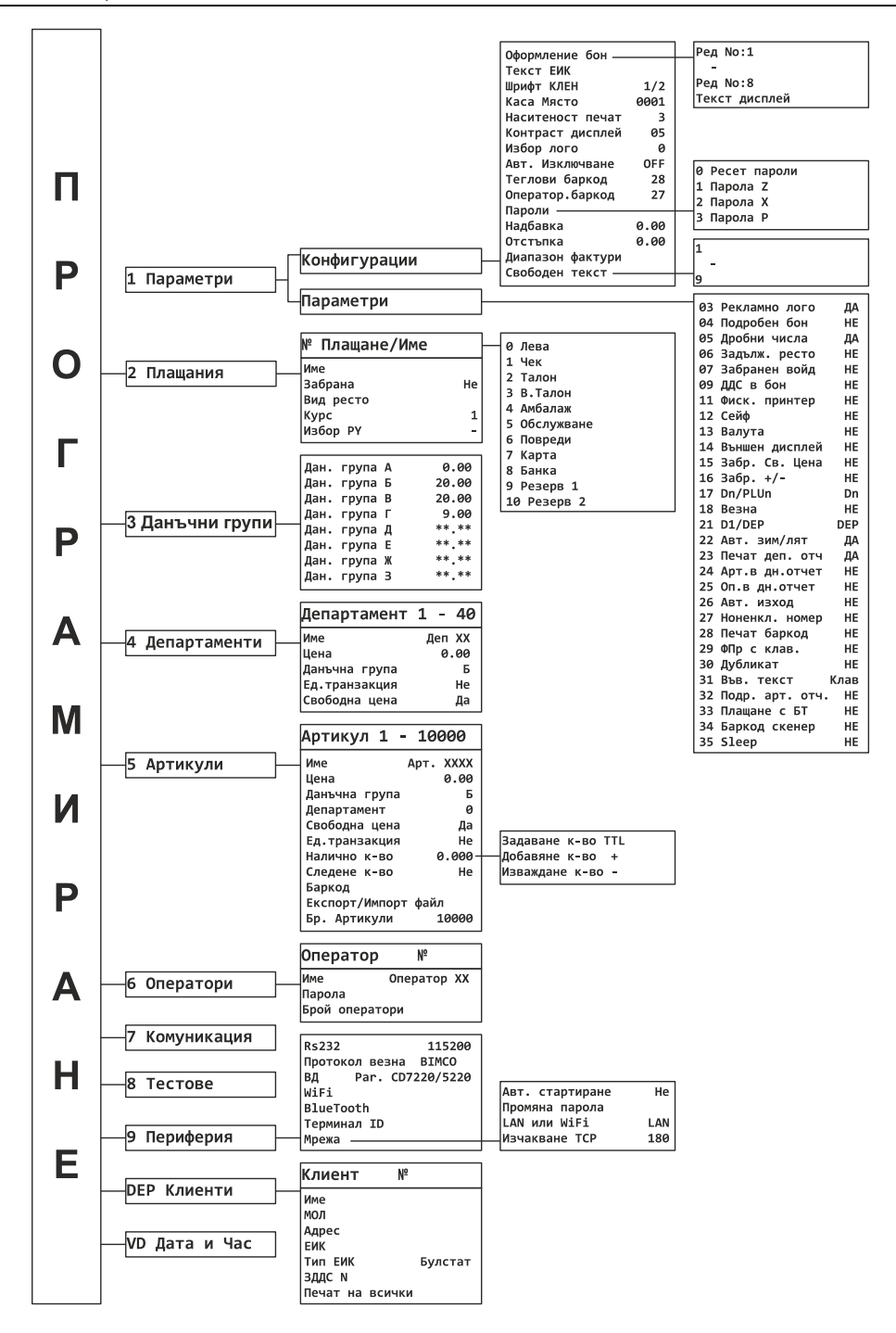

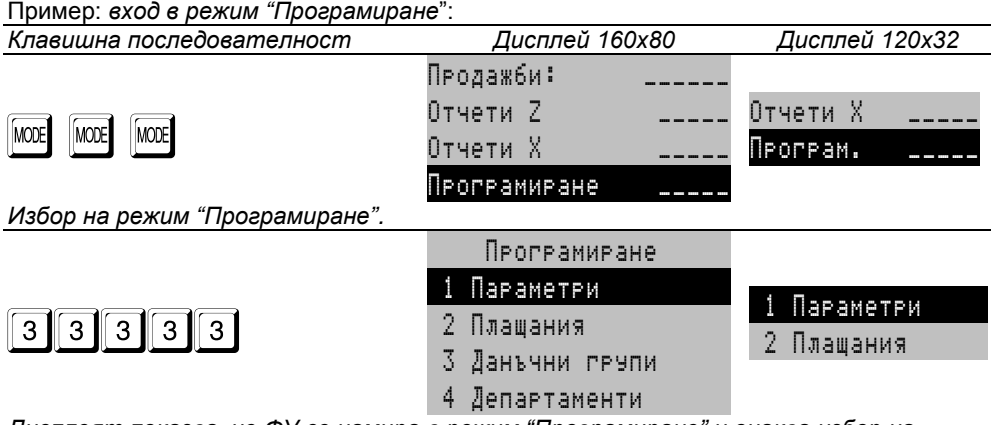

*Дисплеят показва, че ФУ се намира в режим "Програмиране" и очаква избор на подрежим.*

#### <span id="page-14-0"></span>**Подрежими на програмиране**

За удобство програмирането е разделено на подрежими, достъпни чрез достигане на позицията им чрез навигационните клавиши или с натискането на директен клавиш:

- **-** 1 програмиране на конфигурации и параметри общи за ФУ;
- **-** 2 програмиране на плащания;
- **-** 3 програмиране на данъчни групи;
- **-** 4 програмиране на департаменти;
- **-** 5 програмиране на артикули;
- **-** 6 програмиране на оператори;
- **-** 7 комуникации в режим на програмиране и отчитане;
- **-** 8 тестове на ФУ;
- **-** 9 настройка на периферия и комуникационни параметри.
- **-** y програмиране на клиенти.
- **-** : сверяване на дата и час.

#### <span id="page-14-1"></span>**Програмиране на предефинирани параметри и стойности**

След достигането на позицията на даден параметър, текущата стойност се визуализира, а натискането на клавиш  $\frac{1}{6}$  води до промяната й, като последователно се изреждат възможните предварително зададени опции.

#### <span id="page-15-0"></span>**Програмиране на цифрови стойности**

Натискането на клавиш  $\begin{bmatrix} 5 \\ 6 \end{bmatrix}$  води до вход в редакторски екран. Въвеждането

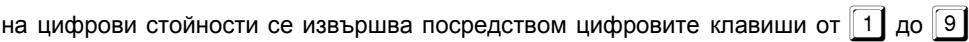

вкл.  $\boxed{0}$  и  $\boxed{\cdot}$  и се потвърждава с $\boxed{\frac{5}{6}}$  или с друг указан функционален клавиш.

# <span id="page-15-1"></span>**Програмиране на символни стойности (имена)**

Натискането на клавиш  $\frac{6}{6}$  води до вход в редакторски екран. Въвеждането на символи се извършва по един от двата начина избрани от Параметър 31.

#### <span id="page-15-2"></span>**Програмиране на символи чрез клавиатура**

Всеки клавиш от цифровата клавиатура съответства на няколко знака, които се избират с многократно натискане на съответния клавиш. При по голям времеви интервал между две последователни натискания, курсорът се премества на следваща позиция автоматично. Видът на символите може да се превключва и се индицира за момент вдясно на екрана:

Дефинирани са клавиши за превключване между главни и малки букви, както и между кирилица и латиница. На дисплея вдясно се изписват индикатори за режимите, както и при натискане на клавиш - кои символи съответсват на него. Клавишите за позициониране и придвижване на курсора са запазени.

#### **Функционални клавиши при програмиране на имена чрез клавиатура**

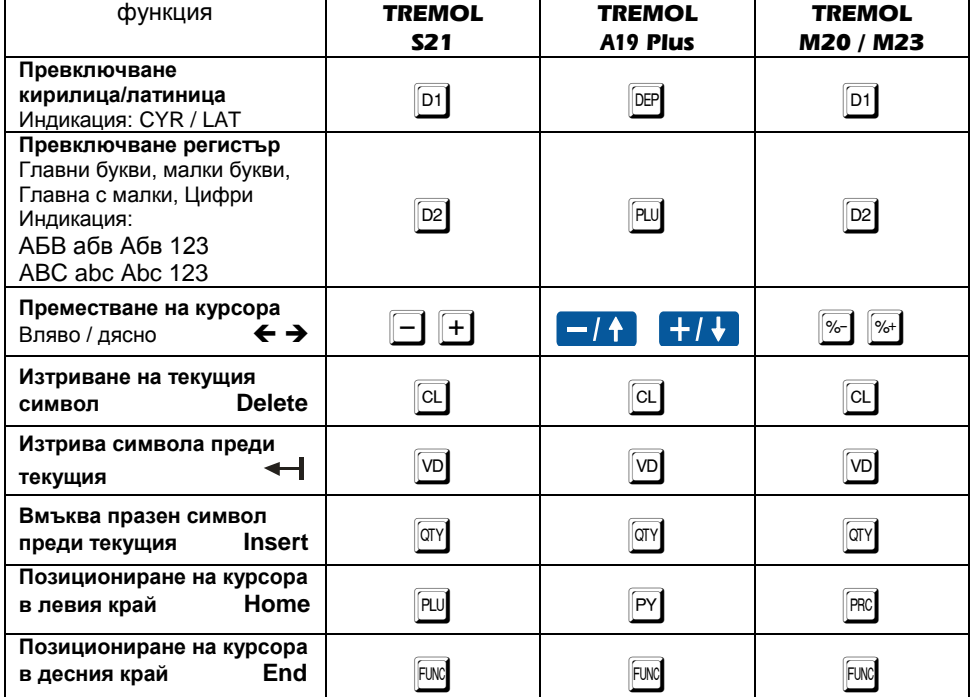

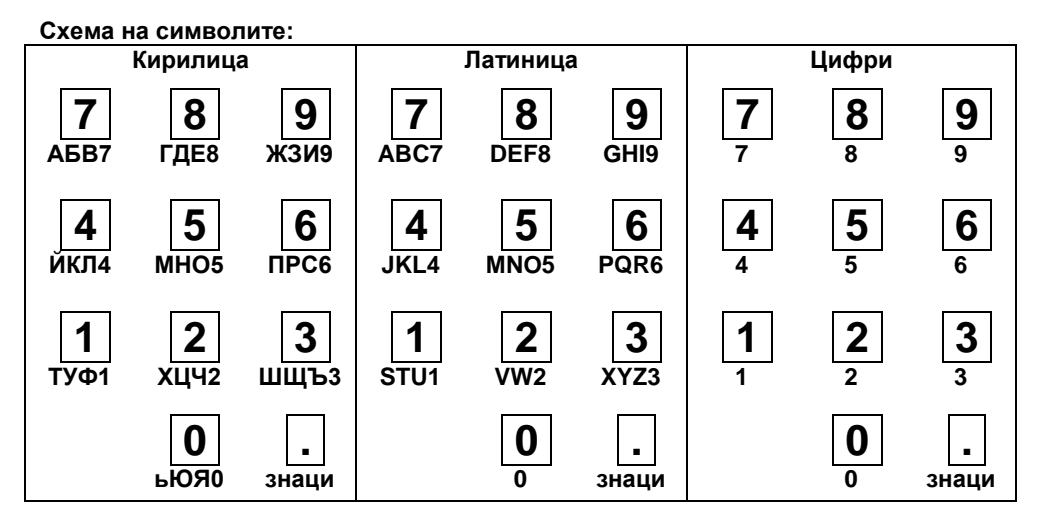

#### <span id="page-16-0"></span>**Програмиране на символи чрез кодова таблица**

Този начин за програмиране е предвиден за съвместимост с по-стари TREMOL устройства. При него се въвеждат кодове на символите, съгласно таблица на съответствие. Режимът е неприложим при *TREMOL A19+*.

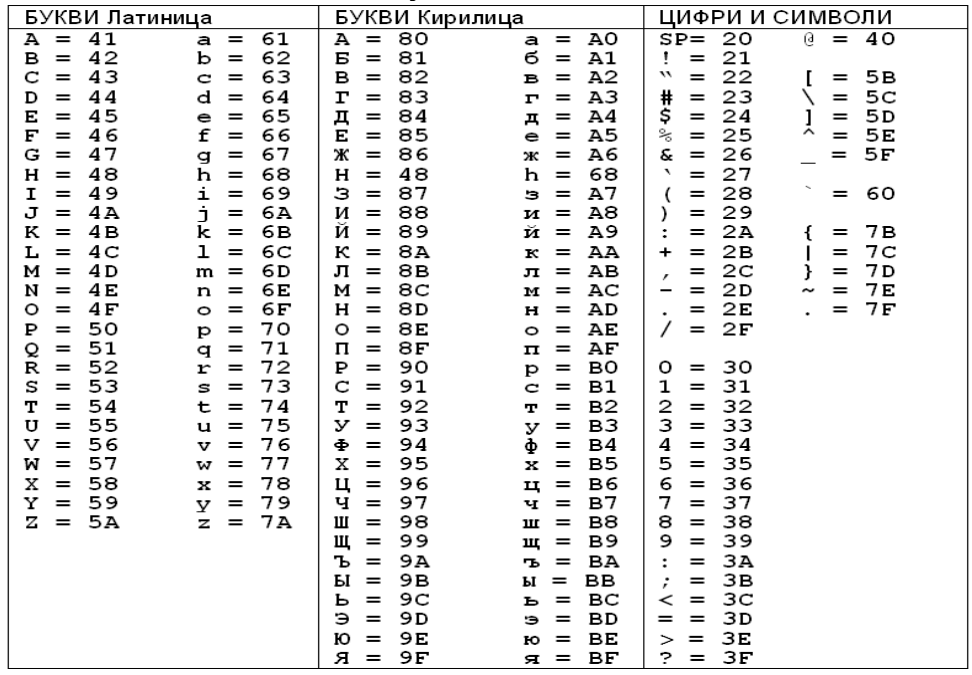

#### **Таблица на съответствието между символите и тяхните кодове**

# <span id="page-17-1"></span><span id="page-17-0"></span>**ПРОГРАМИРАНЕ НА ОБЩИ ЗА ФУ ПАРАМЕТРИ И ВЕЛИЧИНИ [ПОДРЕЖИМ 1] Конфигурации**

Следващата таблица пояснява смисъла на всяка позиция:

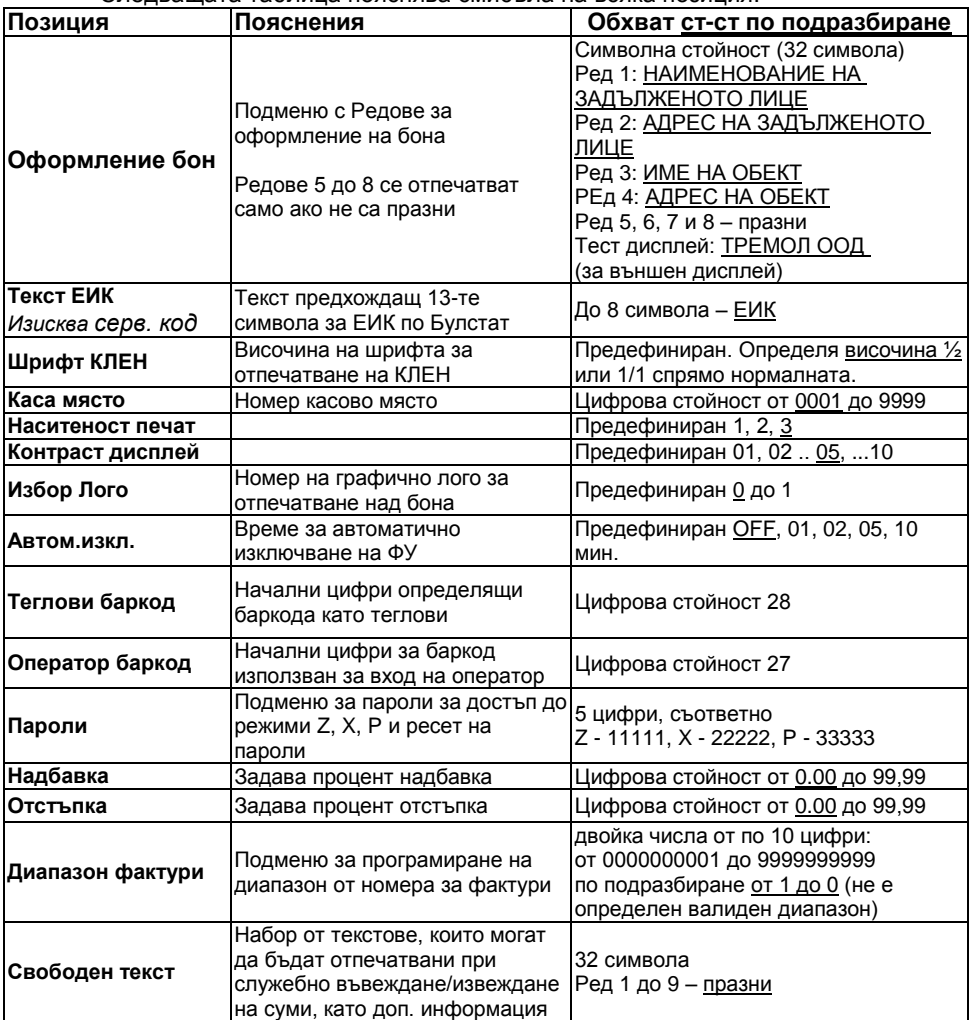

#### <span id="page-17-2"></span>**Системни параметри на ФУ**

Следващата таблица пояснява смисъла на всяки един от тях:

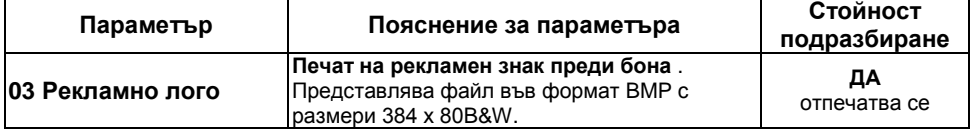

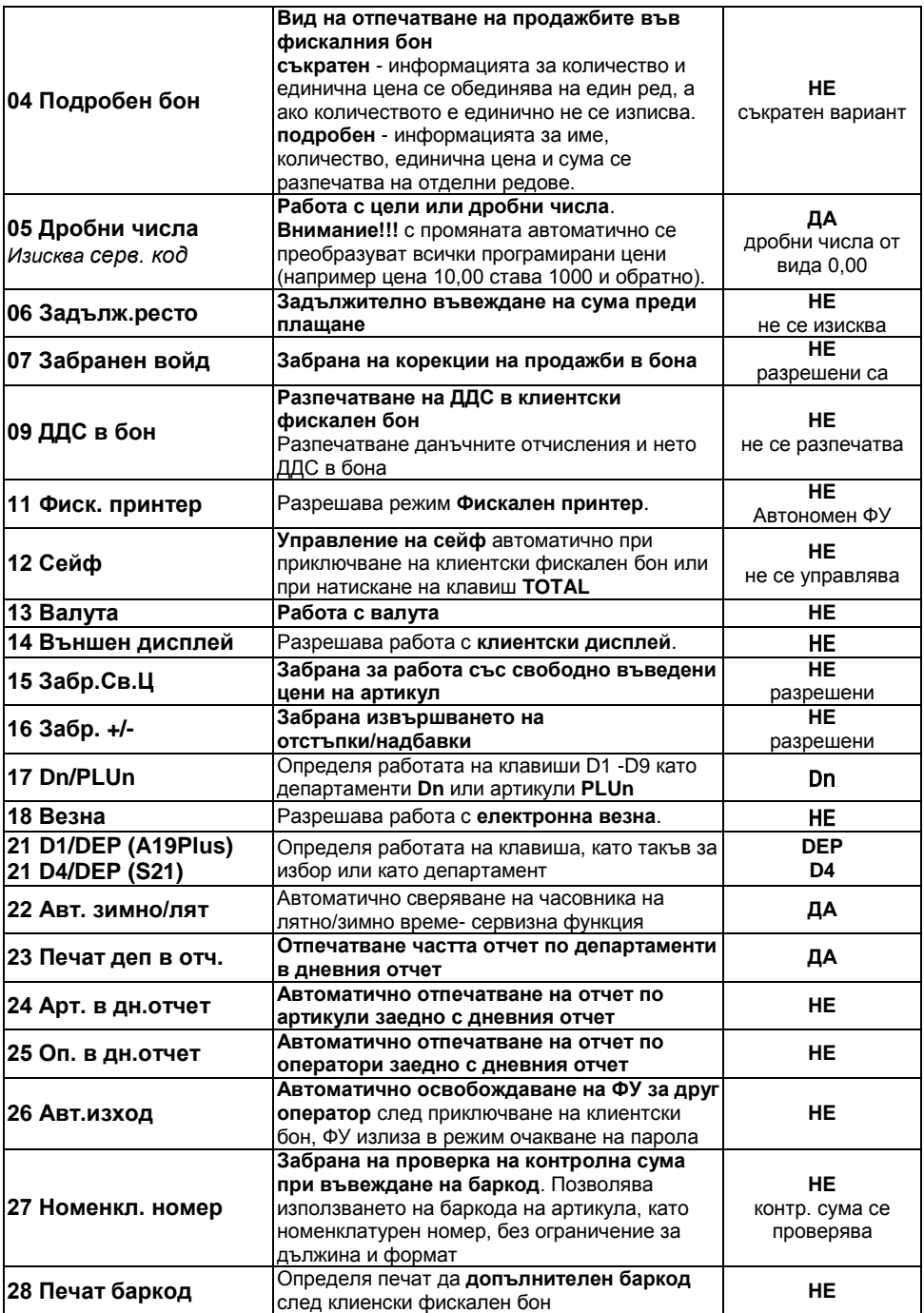

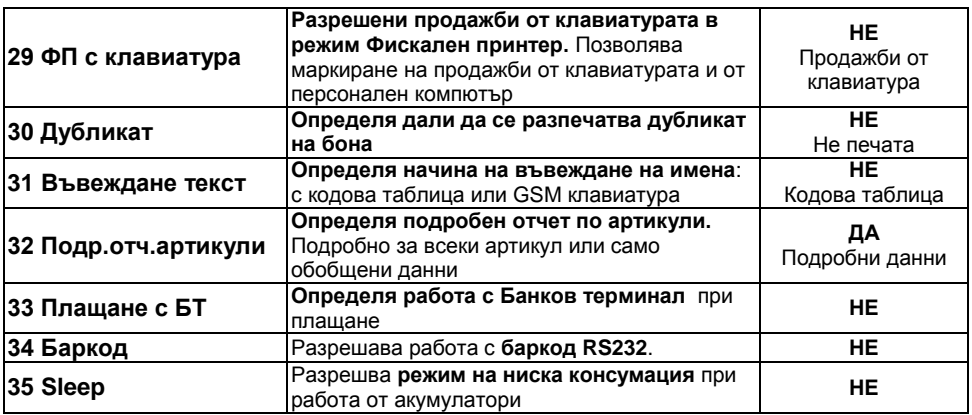

# <span id="page-19-0"></span>**ПРОГРАМИРАНЕ НА ПЛАЩАНИЯ ИМЕ И КУРС НА ВАЛУТА [ПОДРЕЖИМ 2]**

ФУ позволява работа със следните видове плащания:

- **основно** отговарящо на клавиш  $\begin{bmatrix} 5 \\ 6 \end{bmatrix}$  отпечатва се винаги **В БРОЙ**, а се визуализира на дисплея като **Лева**
- **- допълнителни 1 до 8** с име според схемата за предаване към НАП;
- **- допълнителни 9 и 10** с програмируемо име, предавани към НАП като Резерв 1 и 2;
- **- валутно** (с програмируеми име и курс към основното плащане и достъпно само при системен параметър 13 ВАЛУТА = ДА). Приравнява се към основното.

# Следващата таблица пояснява смисъла на всяка позиция:

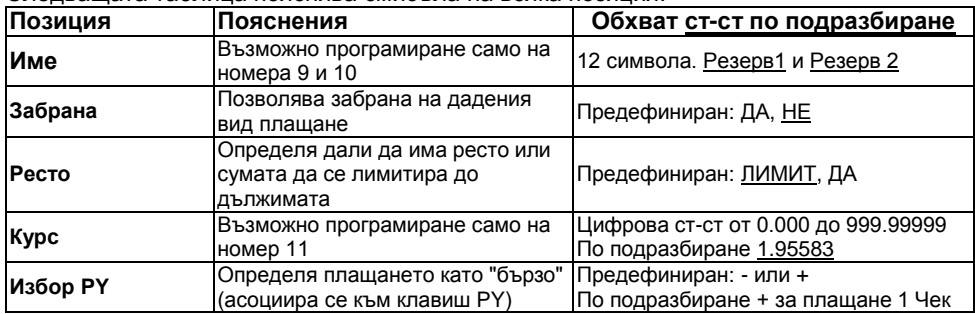

# <span id="page-19-1"></span>**ПРОГРАМИРАНЕ НА ДАНЪЧНИ ГРУПИ [ПОДРЕЖИМ 3]**

ФУ работи с осем данъчни групи за ДДС (A, Б, В, Г, Д, Е, Ж и З) с програмируеми стойности на данъчните ставки (коефициенти). При регистриране на продажба, оборота се натрупва към една от данъчните групи, според принадлежността на дадения артикул или департамент. Данъчните групи Д, Е, Ж и З могат да бъдат забранени за използване (състояние по подразбиране).

**Внимание!!!** Стойностите на данъчните ставки са регламентирани със закон. Променените стойности се записват във ФП на ФУ. *Програмирането изисква сервизeн код.* Препрограмирайте само при необходимост!

# <span id="page-20-0"></span>**ПРОГРАМИРАНЕ НА ДЕПАРТАМЕНТИ [ПОДРЕЖИМ 4]**

Департаментите се използват за разделяне на оборота по общ признак. В режим "Продажби" е възможно регистриране на директни продажби от департамент с програмирана или свободна цена.

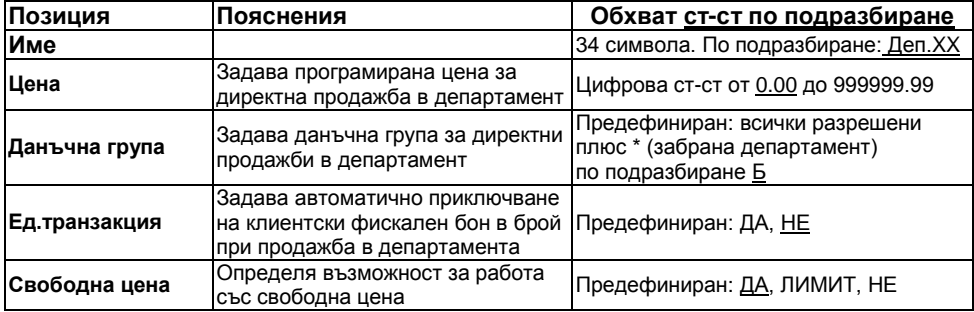

Следващата таблица пояснява смисъла на всяка позиция:

# <span id="page-20-1"></span>**ПРОГРАМИРАНЕ НА АРТИКУЛИ [ПОДРЕЖИМ 5]**

Артикулите се използват за лесно регистриране на продажби на стоки или услуги по зададен номер или баркод (номенклатурен номер) с програмирана или въведена цена. Използването на артикули, позволява следенето на складова наличност за стоките и услугите, както и групирането им по департаменти.

Следващата таблица пояснява смисъла на всяка позиция:

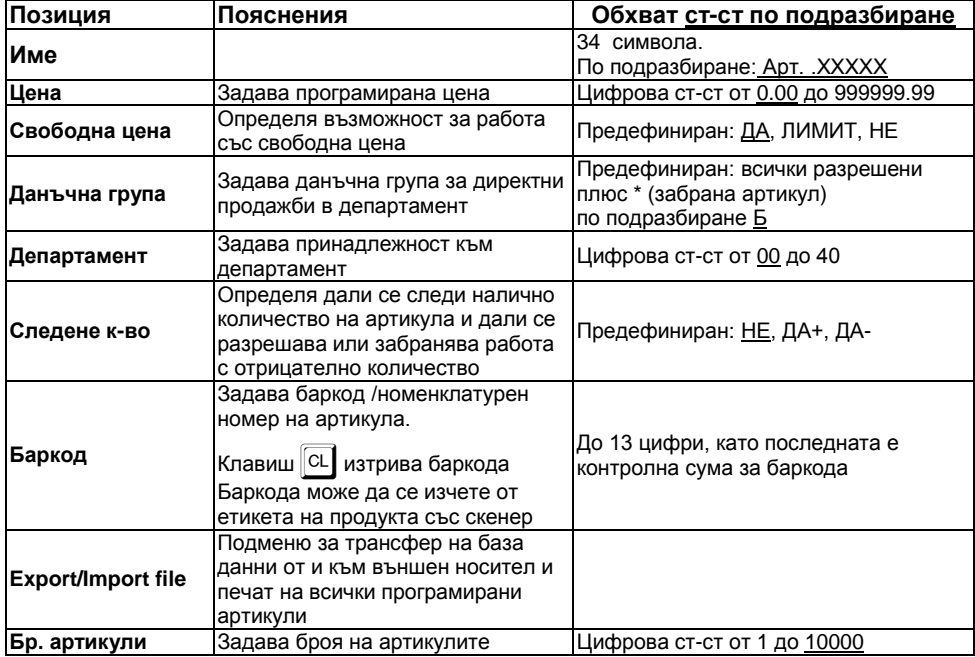

# <span id="page-21-0"></span>**ПРОГРАМИРАНЕ НА ОПЕРАТОРИ. [ПОДРЕЖИМ 6]**

ФУ позволява работа на до 20 оператора. По подразбиране ФУ работи с един оператор с парола "0". Ако е необходим по-голям брой оператори, то първо трябва да бъде зададен техния брой, а след това програмирани имената и паролите им за достъп.

Следващата таблица пояснява смисъла на всяка позиция:

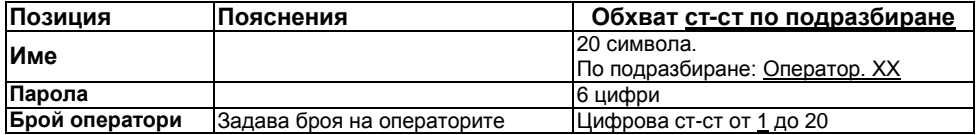

#### **Програмиране парола на оператор посредством баркод скенер.**

Избира се текущ оператор. Програмиране на операторски баркод се извършва със сканиране на предварително съставен баркод за съответния оператор. ФУ не допуска еднакви баркодове за различни оператори.

Баркода за оператор се състои от 13 цифри. Тълкуването на цифрите на баркода от ФУ е следното:

2 цифри – префикс на баркода (програмира се в общи параметри на ФУ);

3 цифри – първите три цифри от исканата парола, поставени в обратен ред;

2 цифри – остатък при делене на 100 на произведението на предходните три цифри;

3 цифри – следващите три цифри от исканата парола, поставени в обратен ред;

2 цифри – остатък при делене на 100 на произведението на предходните три цифри;

1 цифра – чек сума на баркода.

Пример: Парола 123456, Баркод: 2 7 3 2 1 0 6 6 5 4 2 0 4

# <span id="page-21-1"></span>**КОМУНИКАЦИЯ С КОМПЮТЪР ЗА ПРОГРАМИРАНЕ И ОТЧИТАНЕ НА ФУ [ПОДРЕЖИМ 7]**

В този режим ФУ очаква команди по интерфейс за връзка с компютър.

# <span id="page-21-2"></span>**ТЕСТОВЕ НА ФУ [ПОДРЕЖИМ 8]**

В този подрежим е възможно да бъдат проверени функционално отделните модули на ФУ. Всеки един тест е достъпен чрез избор от меню или чрез натискане на директен клавиш (където такъв е указан).

# <span id="page-21-3"></span>**НАСТРОЙКА НА КОМУНИКАЦИОННИ ПАРАМЕТРИ [ПОДРЕЖИМ 9]**

В този подрежим се настройват комуникационните параметри на ФУ. Моля консултирайте се със сервизната организация при необходимост!

# <span id="page-21-4"></span>**ПРОГРАМИРАНЕ НА КЛИЕНТИ [ПОДРЕЖИМ D1]**

ФУ поддържа база данни на 1000 клиента с програмируеми Име, МОЛ на фирмата, адрес, ЕИК, Тип ЕИК, ЗДДС №.

Данните за тези клиенти се попълват автоматично при издаване на разширен фискален бон - тип фактура.

# <span id="page-21-5"></span>**СВЕРЯВАНЕ НА ДАТА И ЧАС [ПОДРЕЖИМ VD]**

Сверяване на дата и час се допуска само за дата, по-късна от тази на последния документ, записан в КЛЕН.

Датата се въвежда във формат ДД-ММ-ГГ. При опит за сверяване на дата, по-голяма от текущата с един ден, се изисква потвърждение чрез повторно въвеждане. Следва въвеждане на час във формат ЧЧ-ММ

Сверяването на датата и часа е съпроводено с отпечатването на служебен бон, който се записва в КЛЕН.

# <span id="page-22-0"></span>**РЕЖИМ ПРОДАЖБИ**

В този режим се регистрират продажби / сторно операции и се формира оборота на ФУ.

# <span id="page-22-1"></span>**ДОСТЪП ДО РЕЖИМА.**

Достъпа до режима се осъществява с избор на режима и въвеждане на парола.

Когато паролата е с 6 цифри, въвеждането завършва с въвеждане на последната цифра, a когато паролата е с по-малък брой цифри, въвеждането завършва с клавиш  $\begin{bmatrix} 5 \\ 1 \end{bmatrix}$ . При правилна парола ФУ влиза в режим продажби, а при грешна автоматично се преминава към ново въвеждане.

Паролата на оператора може да се въведе и с баркод скенер, ако предварително е била програмирана от идентификационния баркод на оператора.

# <span id="page-22-2"></span>**ОСНОВНИ ПРИНЦИПИ ЗА РАБОТА В РЕЖИМ "ПРОДАЖБИ"**

С регистрирането на каквато и да е продажба започва издаването на клиентски фискален бон.

Единично количество се подразбира и не е необходимо да се въвежда.

Приключването на бона става чрез плащане (едно или повече) достатъчно за покриването на натрупаната междинна (дължима) сума.

При приключен или незапочнат клиентски фискален / сторно бон могат да бъдат издадени бонове за служебно въведени или изведени суми.

Дубликат на клиентски фискален / сторно бон може да бъде издаден само веднъж след приключването му преди започване на нов бон.

Някои функции могат да бъдат програмно забранени чрез съответния системен параметър.

# <span id="page-22-3"></span>**ФУНКЦИОНАЛНИ КЛАВИШИ**

Съответстващите им функции (действия) са дадени в следващите таблици. В някой случай преди клавиша трябва да се въведе число въвеждащо номер, цена, количество, сума и т.н.

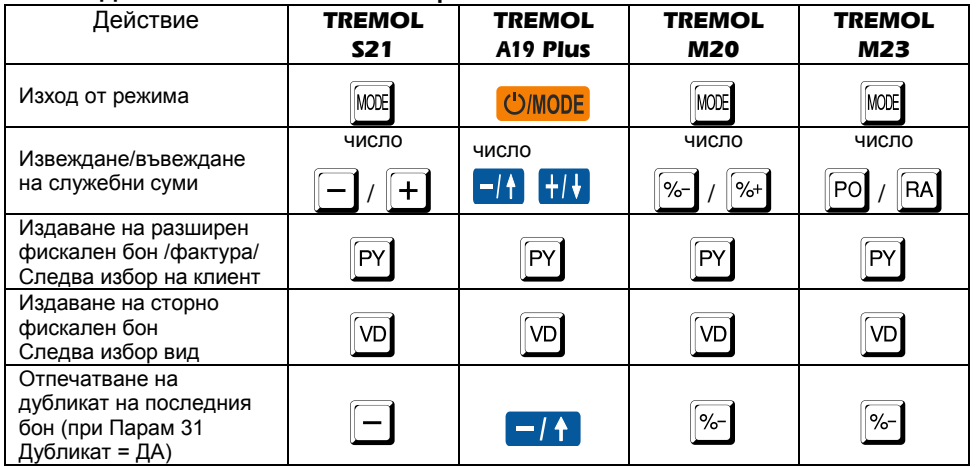

#### **Действия извън клиентски фискален бон:**

#### **Действия в клиентски фискален бон:**

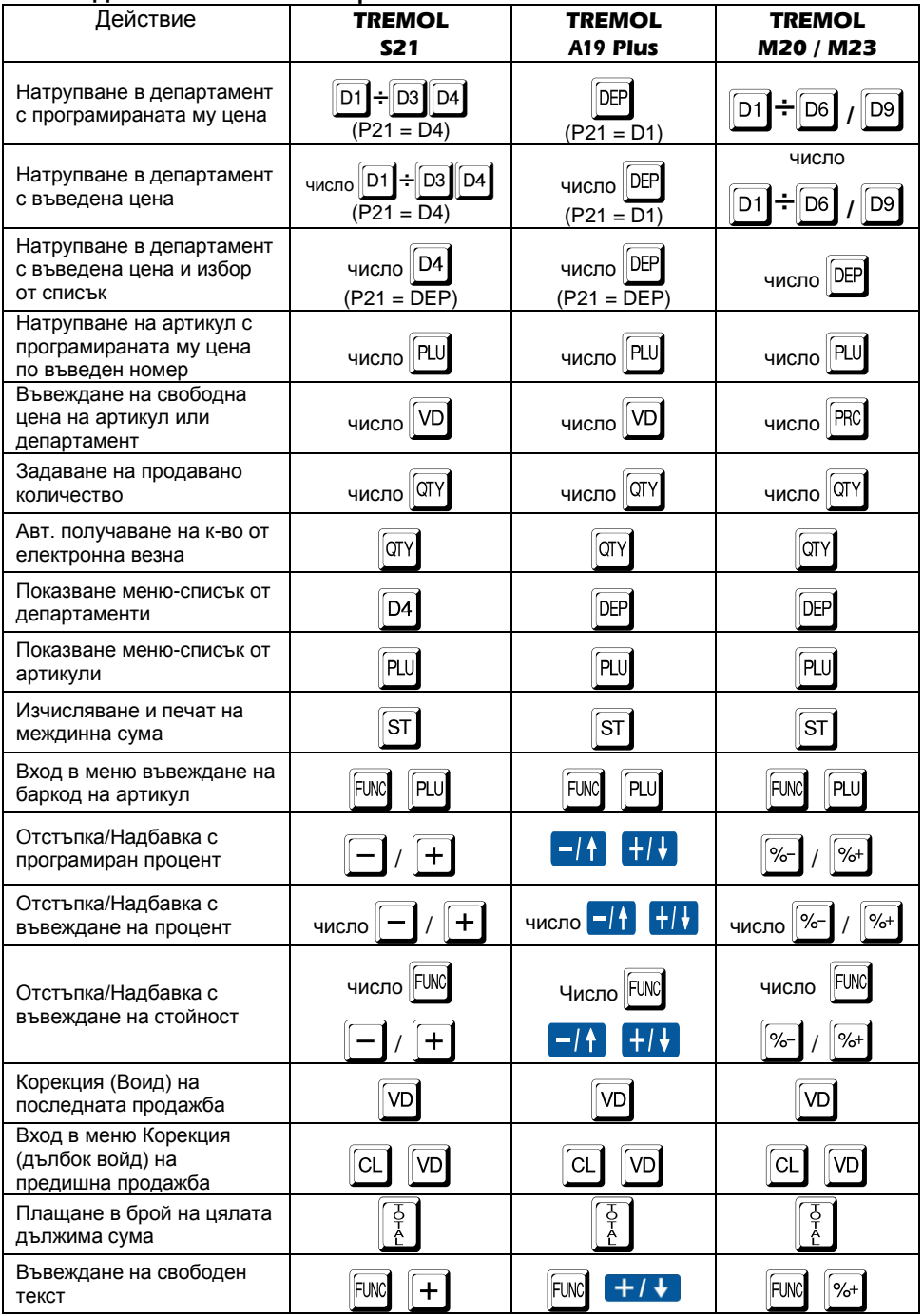

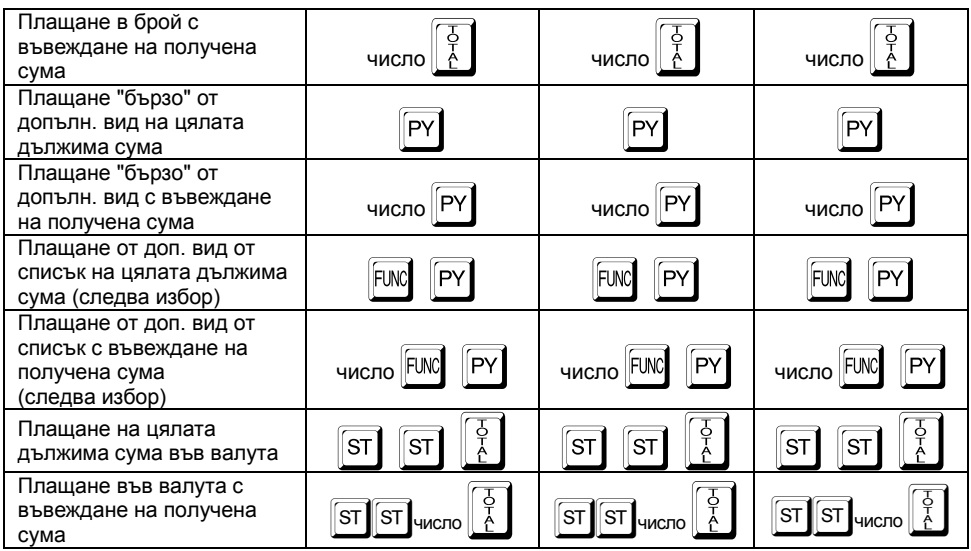

#### **Действия в меню-списък от департаменти/ артикули:**

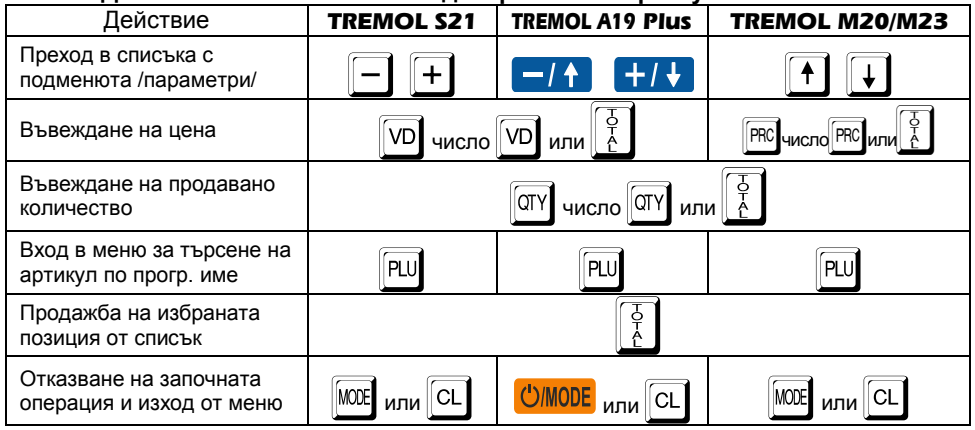

Цената и продаваното количество могат да бъдат зададени и извън (преди влизането) в меню-списъка. В този случай е достатъчно да се избере позиция и да се потвърди продажбата.

# <span id="page-24-0"></span>**Пример. Регистриране на продажби в департамент и на артикул и плащане**

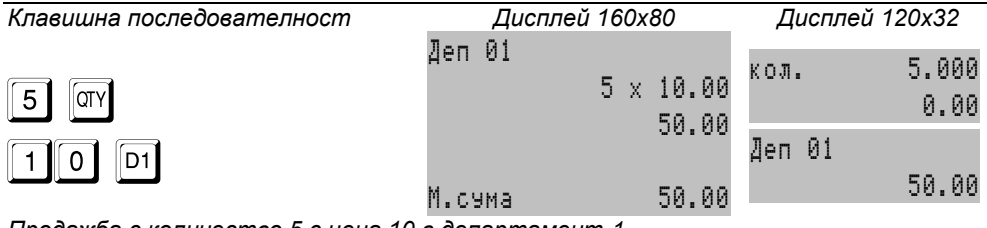

*Продажба с количество 5 с цена 10 в департамент 1.*

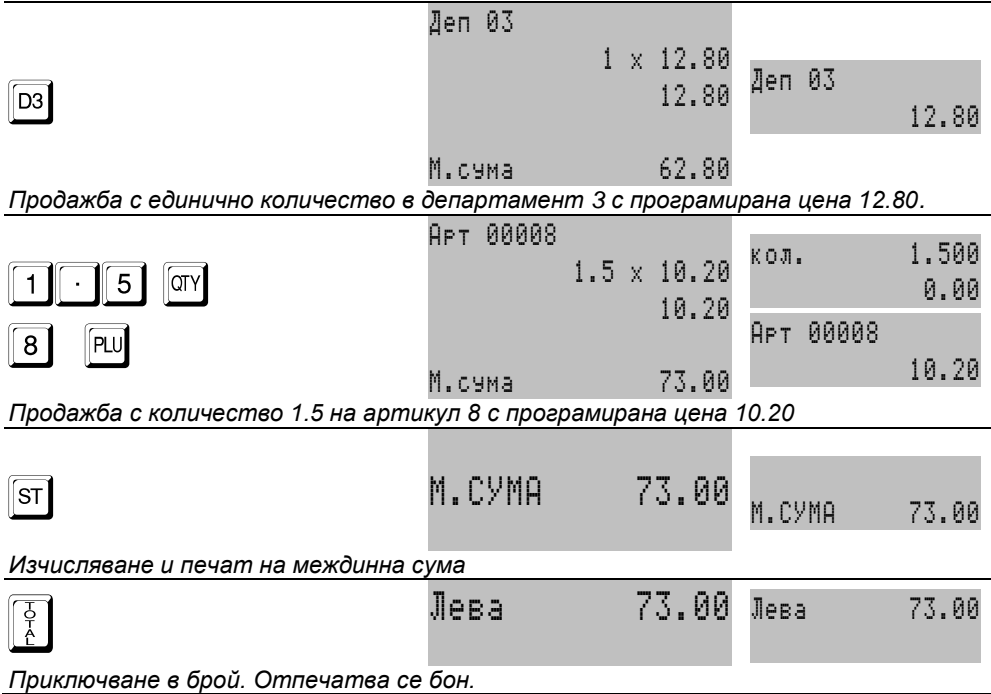

# <span id="page-25-0"></span>**СПЕЦИФИЧНИ СЛУЧАИ В РЕЖИМ РЕГИСТРАЦИЯ**

#### <span id="page-25-1"></span>**Регистриране на процентни отстъпки и надбавки**

Процентни отстъпки (надбавки) могат да се правят както върху последната продажба, така и върху междинна сума. Във втория случай отстъпката (надбавката) се разпределя върху продажбите, формиращи междинната сума.

Стойностни отстъпки (надбавки) могат да се правят, както върху последната продажба, така и върху междинна сума. Във втория случай отстъпката (надбавката) се разпределя върху продажбите, формиращи междинната сума.

#### <span id="page-25-2"></span>**Корекции в клиентски фискален бон**

Корекции са възможни само преди приключване на бона (преди започване на плащане).

Корекция "непосредствен войд" представлява коригиране на последната транзакция в бона (продажба или отстъпка/надбавка). Тя може да се изпълни многократно, коригирайки последователно в обратен ред всички регистрирани продажби в бона.

Корекция "дълбок войд" представлява коригиране на коя да е операция в бона (последна или предишна).

При корекция "дълбок войд" на продажба, върху която е правена отстъпка или надбавкa, заедно с продажбата се анулира и направената отстъпка (надбавкa).

#### <span id="page-26-0"></span>**Допълнителни видове плащане. Пресмятане на ресто. Смесено плащане.**

ФУ позволява различни видове плащания освен плащане "В брой", достъпни

с натискането на "бърз клавиш"  $\boxed{\text{PY}}$  или избор от списък - клавиши  $\boxed{\text{FWC}}$   $\boxed{\text{PY}}$ .

Допълнителните плащания по подразбиране са безрестови - т.е. с лимит до дължимата сума. Това може да бъде променено в режим програмиране.

Ако преди натискане на клавиш за плащане се въведе получена сума, ФУ автоматично изчислява ресто спрямо дължимата сума. Рестото се изчислява във вида на плащането, ако това е позволено при програмирането.

Когато въведената получена сума е по-малка от дължимата, се изчислява ОСТАТЪК, който може (следва) да бъде покрит от следващи плащания.

След започване на плащане се разрешават единствено други плащания или функция "изчисляване на междинна сума".

#### <span id="page-26-1"></span>**Издаване на копие на клиентски фискален бон (ДУБЛИКАТ)**

Издаването е възможно само при ПАРАМ 30 = ДА. Издава се СЛУЖЕБЕН БОН, който е копие на предходния фискален, включително и QR кода.

#### <span id="page-26-2"></span>**Служебно въвеждане и извеждане на суми в брой**

Тези суми се добавят (изваждат) към касовата наличност в брой общо за ФУ и за съответния оператор, без да променят реализирания оборот. Регистрирането им се извършва извън клиентски фискален бон.

# <span id="page-26-3"></span>**Издаване на разширен клиентски бон (фактура)**

ФУ има възможност да разпечатва разширен клиентски фискален бон (тип фактура). Издаденият фискален бон притежава следните допълнителни реквизити: пореден номер (генерира се автоматично в зададен диапазон); данни за клиента, които са:

1/ избрани от програмируемата база данни клиенти, чрез избиране номер на клиент или

2/ данни за нов клиент (клиент с номер 0) с въвеждане от клавиатурата на идентификационния номер и ЗДДС номера, а останалите се попълват на ръка върху оставени за целта полета в бона.

Продажбите се отпечатват подробно, с отделни редове за количество, единична цена и стойност. Задължително се разпечатват данъчните отчисления и нето стойността на сделката.

При изчерпване на номерата на фактури от зададения диапазон и след събитие Нулиран RAM е възможно (необходимо) задаването на нов диапазон.

# <span id="page-26-4"></span>**Продажба на артикули посредством баркод скенер**

Сканира се баркода на стоката, която трябва да се продаде, и за която предварително са били програмирани цена и баркод. Преди сканирането е възможно да се зададе количество и цена.

ФУ поддържа баркодове на стоки по стандартите EAN13, EAN8, UPC-A и UPC-E.

Като частен случай на EAN13 може да се използва теглови баркод. Този вид баркод носи в себе си информация за номера на артикула в ФУ и количеството му (до 5 разряда). Този вид баркодове не трябва да се програмират като параметри на артикула. Необходимо е да се програмират само началните две цифри в общите параметри на ФУ.

Тълкуването на цифрите на баркода от ФУ е следното:

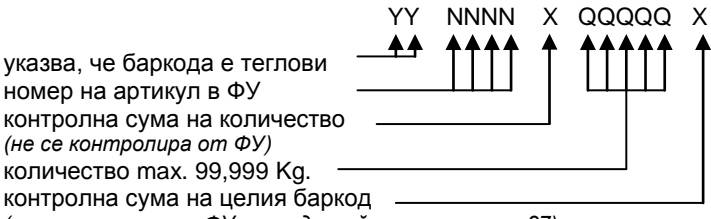

*(контролира се от ФУ според стойността на пар 27)*

#### <span id="page-27-0"></span>**Сторно операции**

Това са операции, регистриращи рекламация или връщане на стока, при операторска грешка или при намаление на данъчната основа, след приключена сметка на клиента.

При отварянето на СТОРНО документ (започване на сторно операция) ФУ автоматично изисква въвеждане от клaвиатурата на следните данни, а именно:

**СТОРНО ПРИЧИНА:** операторска грешка, връщане/рекламация, намаление на данъчна основа;

**ТИП ДОКУМЕНТ:** - Стандартен или разширен фискален бон (Фактура);

**Документ N:** - въвежда се номера на документа, по който ще се извършва операцията;

**Дата и Час** - въвеждат се последователно датата и часът на издаване на сторнираният документ;

**Индивидуален номер на ФП** - това е номерът на фискалната памет на ФУ, от което е издаден сторнираният документ. Когато документът е издаден от същото

ФУ, номера се въвежда автоматично с натискане на клавиш

- **УНП** (Уникален номер на продажба) - може да бъде пропуснат с натискането на клавиш  $\frac{2}{6}$ . Въвежда се само в случай че сторнираният документ е издаден от устройство работещо в състава на СУПТО (софтуер за управление на продажбите в търговски обект).

След въвеждането на всички данни, на дисплея на ФУ се изписва предупредителен надпис **СТОРНО!**

След това документът се формира по същия начин както клиентския фискален бон - регистрират се продажби, отстъпки и т.н.

Документът се приключва задължително с плащане "В Брой".

Оборотът от издаденият документ се записва във фискалната памет на ФУ в отделни "сторно" регистри.

При извършване на сторно операция се извършва проверка за касова наличност във ФУ. Не се допуска извършване на сторно операция при недостатъчна касова наличност, с изключение на случаите на сторно операция при операторска грешка.

# <span id="page-28-0"></span>**ОТЧИТАНЕ НА ФИСКАЛНОТО УСТРОЙСТВО**

В отчетите на ФУ се съдържа информация за всички продажби, движението на паричните средства, движението на стоковите наличности по артикули и т.н. В зависимост от избрания режим се извършва четене и/или нулиране.

# <span id="page-28-1"></span>**ИЗБОР НА РЕЖИМ**

Изборът на режима се осъществява с последователно натискане на клавиш

 $\,$ <sup>[косе</sup>, до достигане на позиция за режими **Отчети Z** или **Отчети X** и въвеждане на съответната парола. При правилно въведена парола се влиза в меню за избор на тип отчет.

# <span id="page-28-2"></span>**ВИДОВЕ ОТЧЕТИ**

Общ принцип е че в режим **Oтчети Z** се извършва четене с нулиране, а в режим **Отчети X** само четене.

За удобство отчетите на ФП, КЛЕН са налични и в двата режима, въпреки че при тях се осъщестява само четене.

# <span id="page-28-3"></span>**Дневен отчет "Отчети X". Дневен финансов отчет "Отчети Z"**

Отчетът се стартира, с натискането на клавиш  $\begin{bmatrix} 5 \\ 6 \end{bmatrix}$ ; при позициониране на съответния ред от менюто.

Дневния отчет разпечатва следните регистри:

- **-** Департаментни регистри;
	- **-** За всеки департамент поотделно:
		- **-** натрупаният директно в департамента оборот от съответната дан. група;
		- **-** продадено количество;
		- **-** натрупаните от артикули принадлежащи към департамента обороти по данъчни групи;
		- **-** общата сума оборот от продажби за департамента;
		- **-** общата сума оборот от сторно операции (без операторски грешки) за департамента;
	- **-** Общо оборот от продажби по департаменти;
	- **-** Общо оборот от сторно операции (без оп. грешка) по департаменти.
	- **-** Дневни регистри:
		- **-** Брой клиенти;
			- Надбавки брой и стойност<sup>1)</sup>;
			- Отстъпки брой и стойност<sup>1)</sup>;
			- **-** Корекции брой и стойност 1) ;
			- Корекции надбавки брой и стойност<sup>1)</sup>;
			- Корекции отстъпки брой и стойност<sup>1)</sup>;
			- Сторно връщане/рекламация брой и стойност<sup>1)</sup>;
			- Сторно операторска грешка брой и стойност<sup>1)</sup>;
			- Сторно намаление дан. основа брой и стойност<sup>1)</sup>;
			- **-** Получени от оборот продажби суми по съответните плащания 1) ;
			- Служебно въведени брой и стойност<sup>1)</sup>;
			- Служебно изведени брой и стойност<sup>1)</sup>;
			- **-** Общо налични в брой 1)
			- **-** Оборот, Нето стойност и ДДС от продажби за всяка разрешена дан. група
			- **-** Общ оборот от продажби по данъчни групи
- **-** Оборот, Нето стойност и ДДС от сторно за всяка разрешена дан. група
- **-** Общ оборот сторно по данъчни групи

*1) отпечатват се само, когато са ненулеви*

В края на отчета се отпечатват още:

- **-** Номера на последния документ
- **-** номера на текущата КЛЕН

Когато отчета е изпълнен в режим **Oтчети Z** се извършва нулиране на всички отпечатани регистри. Оборотите се записват във ФП. Допълнително се отпечатва информация за:

- **-** Сума оборот, Сума нето ст-ст и Сума ДДС натрупани от продажби за целия период от въвеждане в експлоатация на ФУ;
- **-** Сума сторно оборот и Сума ДДС натрупани от сторно операции (за целия период от въвеждане в експлоатация на ФУ);
- **-** ЕИК по Булстат на Сервизната организация;
- **-** Дата на валидност на сервизния договор;
- **-** поредния N Блок фиск. памет, под който е записан отчетът във ФП;
- **-** пореден номер на Нулиране Z.

**Внимание !!!** Дневните финансови отчети с нулиране и запис във ФП следва да бъдат извършвани в края на всеки ден, в който е работено с Фискалното устройство с цел обобщаване на дневните обороти. Те представляват важен документ и трябва да бъдат съхранявани по начина и в предвидения от нормативните уредби срок.

След отпечатване на дневен финансов отчет с нулиране в режим **Oтчети Z** задължително се проверява изправността на комуникацията с мобилния оператор. Резултатът от теста се индицира на дисплея. При констатирана неизправност на връзката в три поредни финансови отчета работата на ФУ се блокира до установяване на връзка. Дневния финансов отчет се нулира без потвърждение, а разпечатването му продължава и след прекъсване на захранването.

Отчета по департаменти се нулира задължително заедно с дневния, независимо дали се разпечатва според стойността на параметър 23. Оборотите от продажби се записват във ФП, като съответно за тях е възможно да бъде направен периодичен отчет от фискалната памет.

С помощта на параметри 24 и 25, е възможно заедно с дневния отчет, автоматично да бъдат стартирани и отчетите на артикули и оператори. В този случай те се отпечатват преди дневния, като се нулират без потвърждение, а самостоятелното им стартиране в режим "Отчети Z" е забранено.

# <span id="page-29-0"></span>**Отчет по департаменти "Отчети X"**

Отчетът се стартира директно с натискането на клавиш 4 или с натискане на клавиш $\|\frac{\phi}{\phi}\|$  при позициониране на съответния ред от менюто.

Разпечатват се без да се нулират департаментните регистри.

# <span id="page-29-1"></span>**Справки по артикули "Отчети X"**

Обединени са в подменю, което се достъпва директно с натискането на клавиш  $\sqrt{5}$  или с натискане на клавиш  $\begin{bmatrix} 5 \\ 1 \end{bmatrix}$  при позициониране на съответния ред от менюто.

В подменюто с натискане на директен клавиш или с натискане на клавиш

при позициониране на съответния ред се отпечатват съответно:

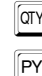

<sup>(0TY</sup> Налични количества;

E Програмирани цени;

Обороти по артикули за периода.

# <span id="page-30-0"></span>**Отчет по артикули с нулиране "Отчети Z"**

Отчетът се стартира директно, с натискането на клавиш 5 или с натискане на клавиш  $\begin{bmatrix} 5 \\ 6 \end{bmatrix}$  при позициониране на съответния ред от менюто. Разпечатват се оборотите и продаденото количество по артикули за периода от предходния отчет с нулиране.

# <span id="page-30-1"></span>**Справки по оператори "Отчети X"**

Обединени са в подменю, което се достъпва директно с натискането на клавиш  $\boxed{6}$  или с натискане на клавиш  $\boxed{\frac{5}{6}}$  при позициониране на съответния ред от менюто.

В подменюто с избиране на номер оператор и натискане на клавиш $\begin{bmatrix} \frac{5}{6} \\ 1 \end{bmatrix}$  се отпечатват регистрите за суми за сътветния оператор отделно за периода от предходния отчет с нулиране.

При програмирана работа само с един оператор, отчетът се стартира директно без подменю.

# <span id="page-30-2"></span>**Отчет по оператори с нулиране "Отчети Z"**

Отчетът се стартира директно с натискането на клавиш 6 или с натискане на клавиш $\begin{bmatrix} \frac{5}{6} \\ 0 \end{bmatrix}$  при позициониране на съответния ред от менюто.

Разпечатват се и се нулират регистрите за суми за всеки един оператор по

отделно за периода от предходния отчет с нулиране.

# <span id="page-30-3"></span>**Отчет по клиенти "Отчети X, Z"**

Отчетът се стартира директно с натискането на клавиш  $\boxed{7}$  или с натискане на клавиш $\|\frac{\phi}{\phi}\|$  при позициониране на съответния ред от менюто.

Разпечатва се справка за издадените фактури по клиенти за периода от предходния отчет с нулиране. Когато отчетът е стартиран от режим **Отчети Z**, регистрите се нулират.

# <span id="page-30-4"></span>**Стандартизирани отчети на фискалната памет "Отчети X, Z"**

Отчетите извършват четене и отпечатване на оборотите и специалните събития, записани във фискалната памет, за зададен период.

Отчетите на ФП следва да бъдат извършвани ежемесечно и ежегодно с цел обобщаване на дневните отчети. Те представляват важен документ и следва да бъдат съхранявани по начина и в предвидения от нормативните уредби срок.

Възможни са два начина за стартиране на отчета:

1) С натискане на клавиш  $\begin{bmatrix} 5 \\ 6 \end{bmatrix}$ , при позициониране на съответния ред от менюто, след което на дисплея се извежда подканяща информация на всяка стъпка от въвеждането на входни данни за отчета. Този метод е по-интуитивен и не е необходимо запомнянето на клавишна последователност.

2) Според регламента в Наредба Н-18 на МФ клавишна последователност, а именно:

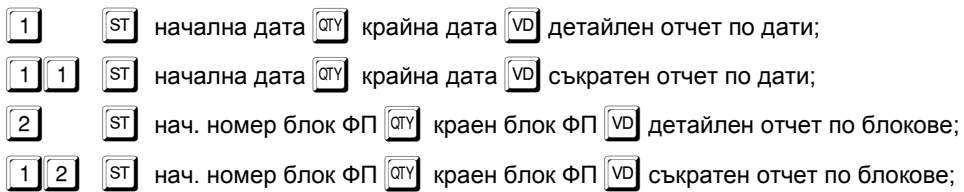

# <span id="page-31-0"></span>**Допълнителни отчети на фискалната памет "Отчети X, Z"**

Отчетите извършват четене и отпечатване на допълнителни данни, записани във фискалната памет за зададен период.

Възможни са два начина за стартиране на отчета:

1) Чрез меню, като в последната стъпка след задаването на периода, се избере дадения вид отчет от подменю или се натисне директен клавиш.

2) Чрез клавишна последователност, като след задаване на край на периода се натисне директен клавиш съответно:

) Служебен - само специални събития (нулиране RAM, смяна на КЛЕН и др.);

<sup>[DEP</sup>] (<sup>||D1</sup>]) Департаменти - включват само оборотите от продажби по департаменти;

E Плащания - включват само регистрираните плащания.

# <span id="page-31-1"></span>**Четене на данни от КЛЕН "Отчети X, Z"**

Отчетите извършват четене и/или отпечатване на съдържанието на КЛЕН по зададен период и по зададен критерий.

Възможни са два начина за стартиране на отчета:

1) Чрез меню;

2) Чрез директен клавиш съответно:

[<sup>D1</sup>] Отчет на КЛЕН по дати ;

@ Отчет на КЛЕН по дневен отчет;

Отчен на КЛЕН по номера на бонове:

[D4] Пълен отчет на КЛЕН.

За всеки от горните отчети е възможно прилагането на следните критерии (филтри), чрез избор на позиция или директен клавиш както следва:

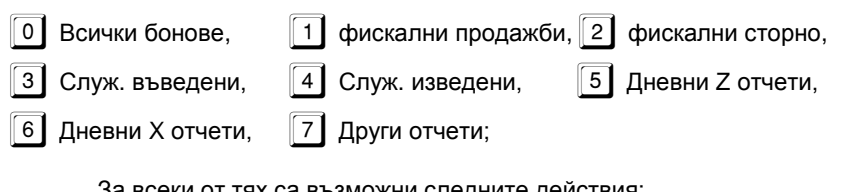

За всеки от тях са възможни следните действия: Печат; Запис на SD карта памет; Запис на USB Flash памет:

#### <span id="page-32-0"></span>**Изчисляване на текущ оборот. Печат на налични суми "Отчети X"**

Данните са за периода от предходния дневен отчет с нулиране. Текущия оборот се визуализира, а наличните суми се разпечатват.

Възможни са два начина за стартиране на отчета:

1) Чрез меню;

2) Чрез директен клавиш съответно:

<sup>ST</sup> визуализация на текущ оборот, изчислен от КЛЕН;

**PY** Отпечатване на наличните суми.

#### <span id="page-32-1"></span>**Експорт на съдържанието на КЛЕН в CSV файл "Отчети X"**

Съгласно изискванията на Наредба Н-18 на МФ, ФУ трябва да осигурява възможност за експорт на съдържанието на КЛЕН в структуриран вид.

Когато ФУ работи автономно е възможно това да стане с помощта на външен носител памет.

Операцията се стартира чрез меню, като се задава период (аналогично както при четене на данни от КЛЕН и тип на външния носител.

Операцията също така е възможна и в режим на комуникация с компютър, като в този случай файлът се генерира от приложния софтуер.

# <span id="page-33-0"></span>**ПРИМЕРНИ ДОКУМЕНТИ ОТПЕЧАТВАНИ ОТ ФУ**

# <span id="page-33-1"></span>**Бонове за регистрация в сървъра на НАП**

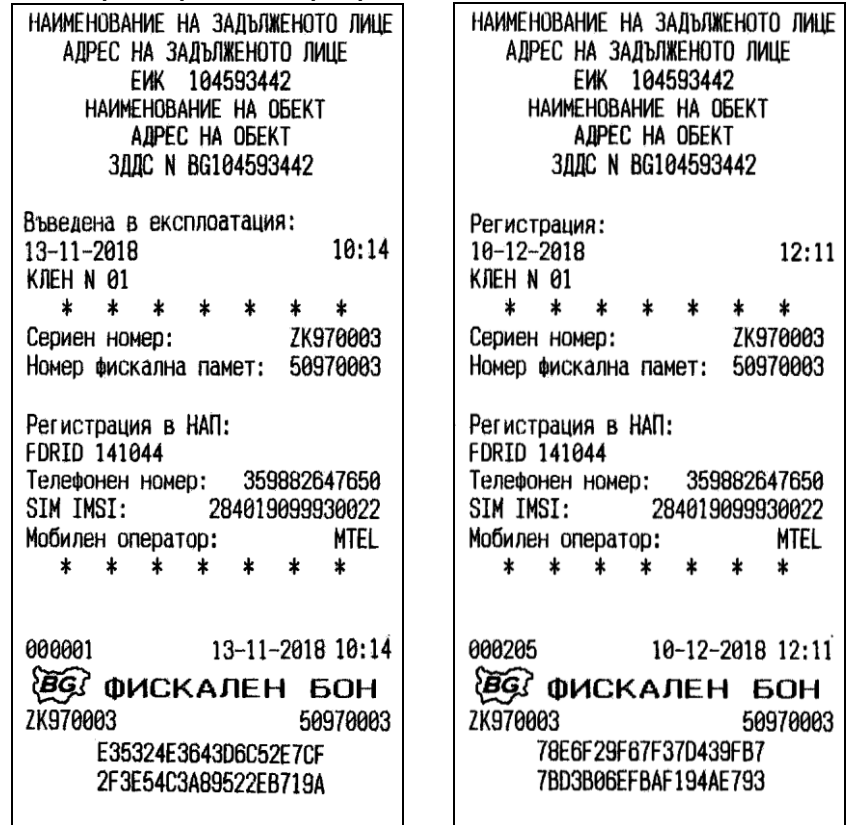

бон за въвеждане в екслоатация на ФУ бон за последваща регистрацията на ФУ

# <span id="page-34-0"></span>**Бонове за продажби**

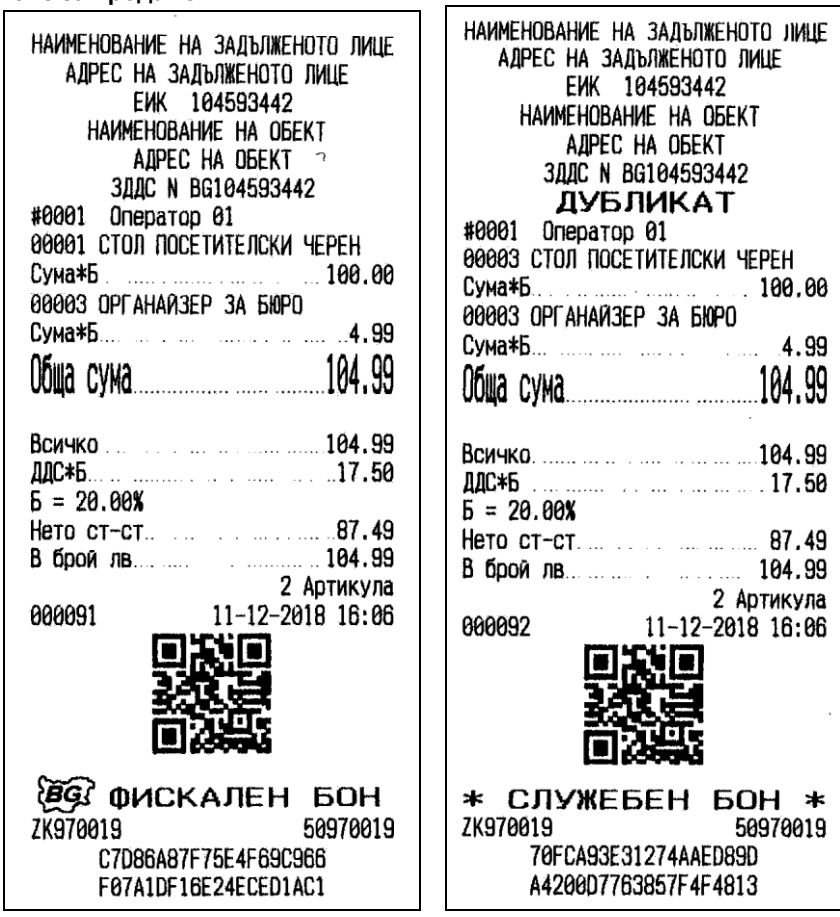

Клиентски фискален бон (съкратен формат) дубликат на бона продажби с единично количество

|                                                | НАИМЕНОВАНИЕ НА ЗАДЪЛЖЕНОТО ЛИЦЕ<br>АДРЕС НА ЗАДЪЛЖЕНОТО ЛИЦЕ<br>ЕИК<br>104593442<br>HAMMEHOBAHME HA OGEKT<br>AJPEC HA OBEKT<br><b>3ДДС N BG104593442</b><br>#0001<br>Оператор 01<br><b>ОРИГИНАЛ</b><br><b>OAKTYPA N</b><br>0000000002 |
|------------------------------------------------|----------------------------------------------------------------------------------------------------|
|                                                | 00001 СТОЛ ПОСЕТИТЕЛСКИ ЧЕРЕН                                                                                                    |
|                                                |                                                                                                    |
| НАИМЕНОВАНИЕ НА ЗАДЪЛЖЕНОТО ЛИЦЕ               |                                                                                                    |
| АДРЕСАНА ЗАДЪЛЖЕНОТО ЛИЦЕ                      |                                                                                                    |
| euk.<br>104593442                              |                                                                                                    |
| HAMMEHOBAHME HA OBEKT<br>ADPEC HA OGEKT        |                                                                                                    |
| <b>3ДДС N BG104593442</b>                      |                                                                                                    |
|                                                |                                                                                                    |
| #0001 Оператор 01<br>00003 OPFAHAR3EP 3A 610PO |                                                                                                    |
|                                                | $5 = 20.00x$                                                                                                    |
|                                                |                                                                                                    |
|                                                |                                                                                                    |
| 00004 ЛЕПИЛО БЯЛО 40 ГРАМА                     |                                                                                                    |
|                                                | <b>Продавач:</b>                                                                                                    |
|                                                | * * * * *                                                                                                    |
|                                                | Получател: Видимир и последник получател:                                                                                                    |
|                                                |                                                                                                    |
|                                                |                                                                                                    |
|                                                |                                                                                                    |
|                                                |                                                                                                    |
|                                                |                                                                                                    |
| Б = 20.00%                                     | ЕИК: 123456789                                                                                                    |
| Нето ст-ст       13.54                         | ЗДДС N: BG123456789                                                                                                    |
|                                                | ¥.<br>*                                                                                                    |
| 2 Артикула                                     | 1 Артикула                                                                                                    |
| 000101<br>12-12-2018 10:57                     | 000073<br>11-12-2018 10:29                                                                                                    |
|                                                |                                                                                                    |
|                                                |                                                                                                    |
|                                                |                                                                                                    |
|                                                |                                                                                                    |
|                                                |                                                                                                    |
| @ ФИСКАЛЕН БОН                                 | <b>LEG! OMCKAJIEH BOH</b>                                                                                                    |
| ZK970019<br>50970019                           | ZK970019<br>50970019                                                                                                    |
| EE39062FDC443FC64831                           | 1DD8F6B8AD4030D6F8A3                                                                                                    |
| 3EDDBEBEBB16BFD7D427                           | 3EF585EE61DB244BD0EC                                                                                                    |

(детайлен формат)

Клиентски фискален бон Разширен клиенски фискален бон (фактура)

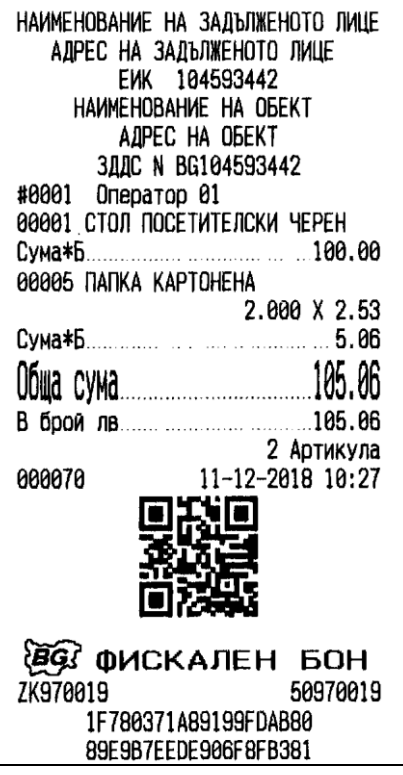

Клиентски фискален бон(съкратен формат), съдържащ продажба с количество ≠ 1

# <span id="page-36-0"></span>**Бонове за служебно въведени / изведени суми**

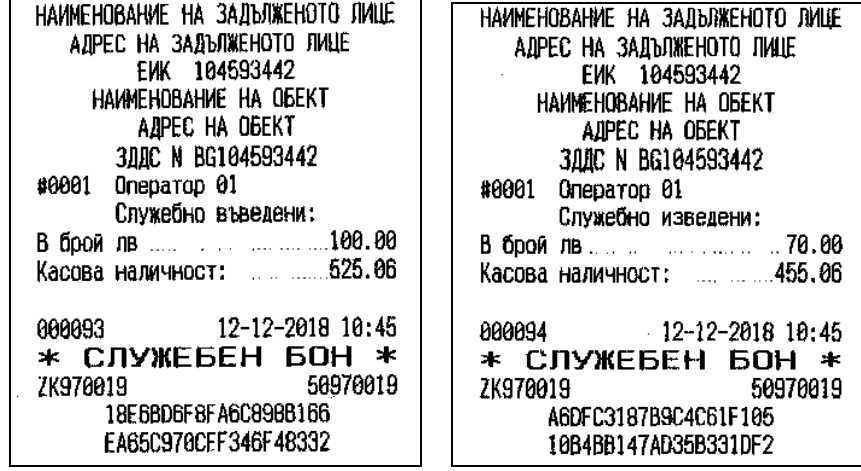

# <span id="page-37-0"></span>**Бонове за сторно операции**

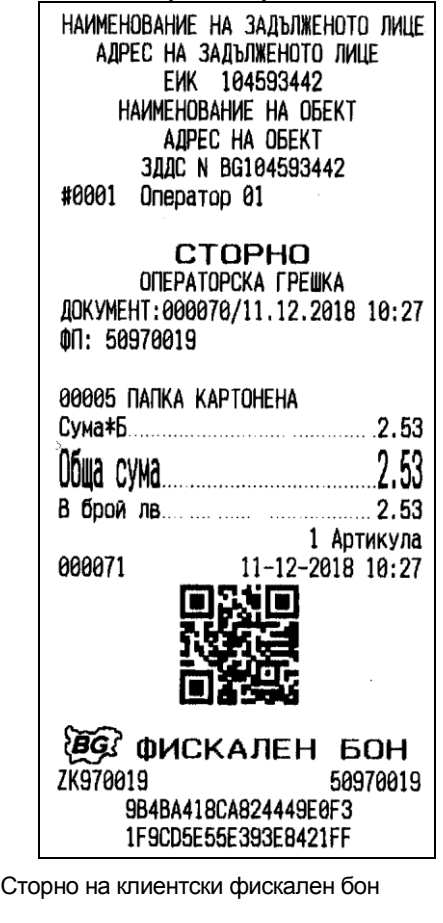

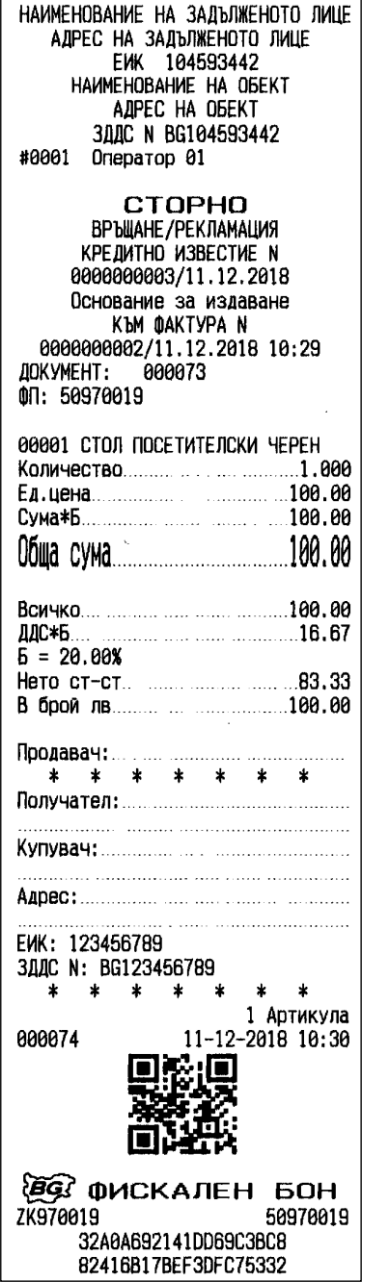

Сторно на разширен фискален бон (кредитно известие)

# <span id="page-38-0"></span>**Дневни отчети**

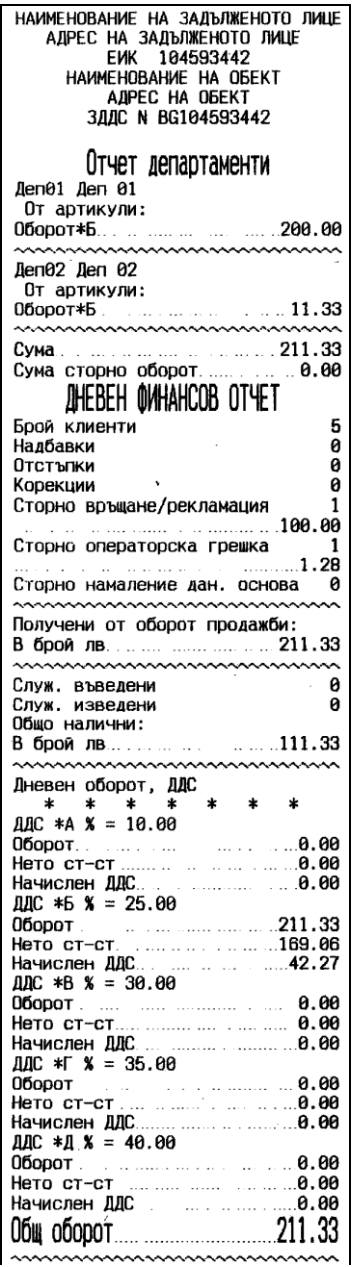

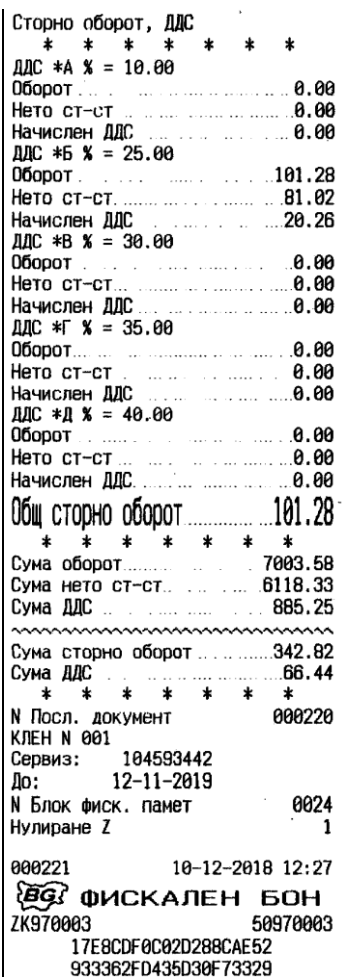

дневен финасов отчет с нулиране и запис във ФП (Z отчет)

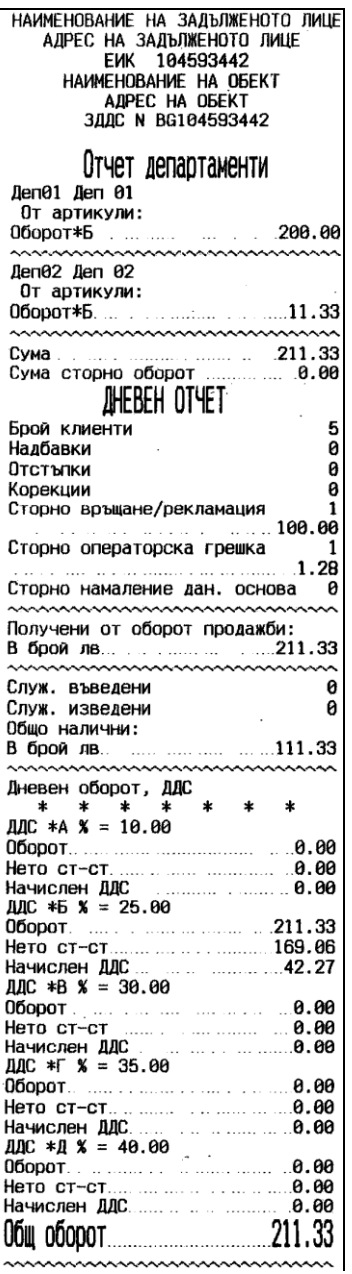

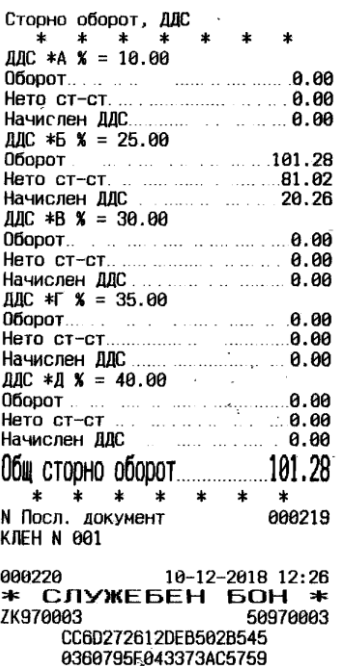

дневен отчет (X отчет)

<span id="page-40-0"></span>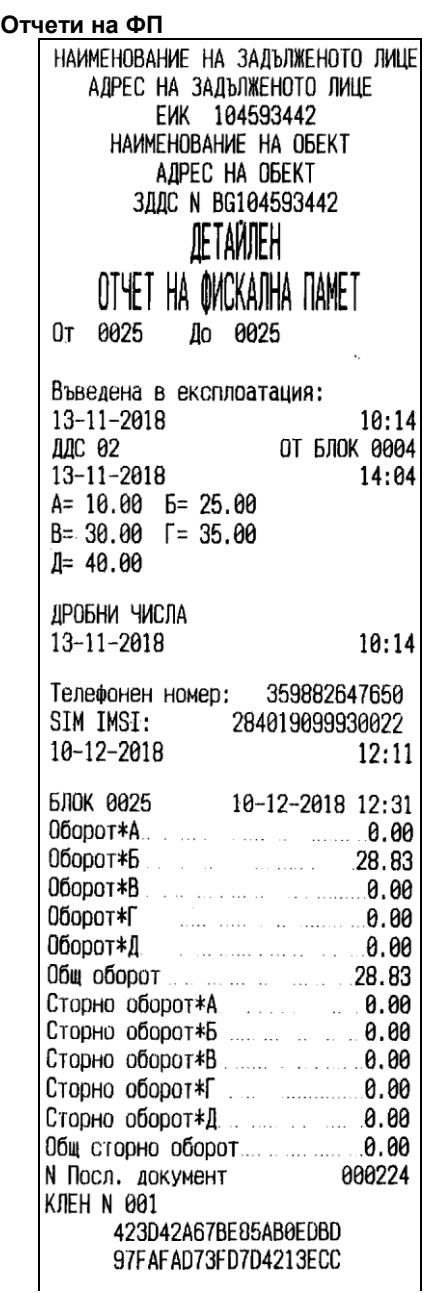

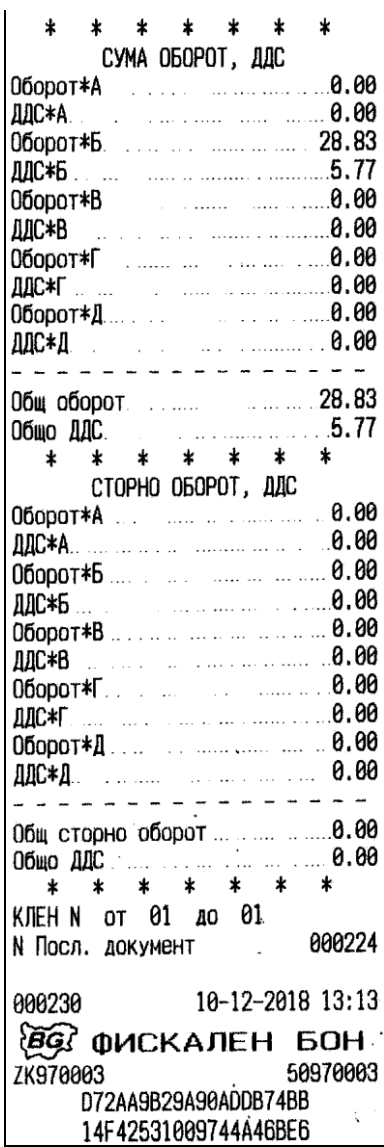

Детайлен отчет на фискалната памет по зададени начален и краен номер блок ФП

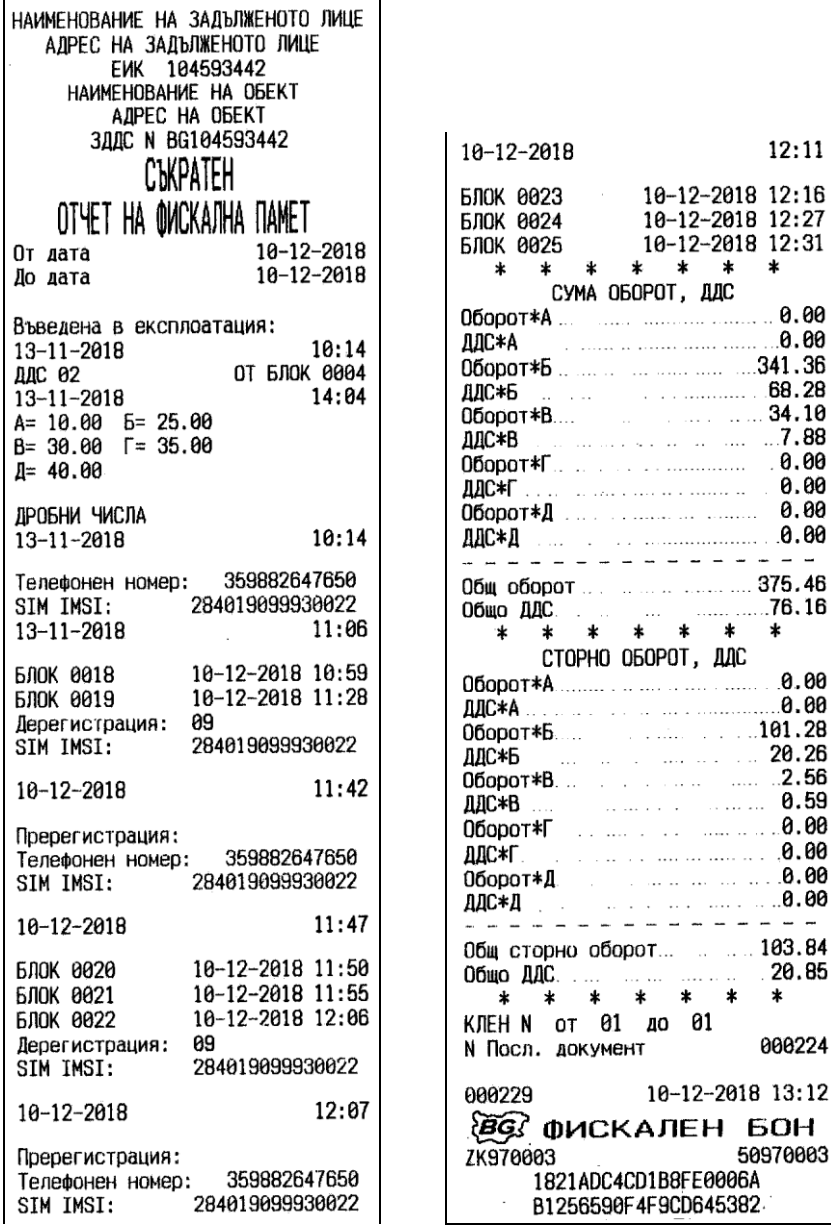

Съкратен отчет на фискалната памет по зададени начална и крайна дата

ř.

# <span id="page-42-0"></span>**Отчети на КЛЕН**

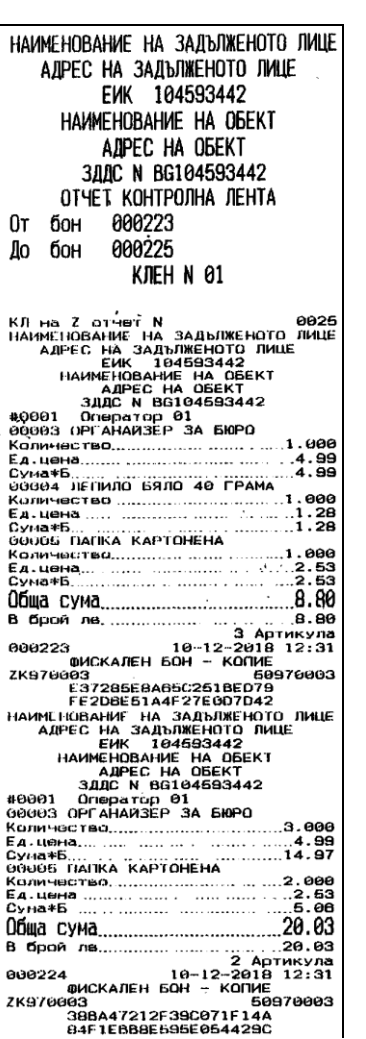

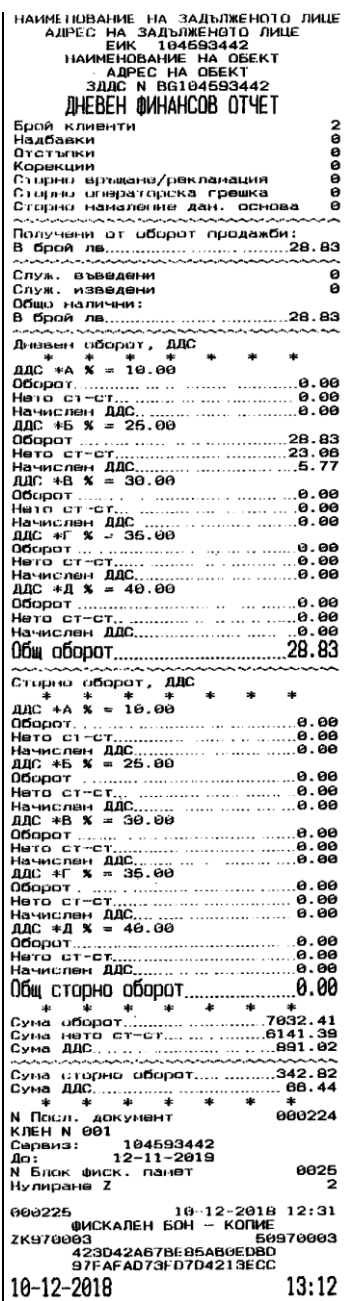

Отчет на КЛЕН по зададени начален и краен номер на бон

# <span id="page-43-0"></span>**АВАРИЙНИ СИТУАЦИИ ПРИ РАБОТА С ФУ**

# <span id="page-43-1"></span>**ГРЕШКА В ОПЕРАТИВНАТА ПАМЕТ НА ФУ "НУЛИРАН РАМ"**

В случай на некоректни данни в оперативната и / или енергонезависимата памет на ФУ, на дисплея се изписва съобщение Нулирам RAM, което се отпечатва и на принтера.

ФУ влиза в процедура по инициализация на паметта, започваща със сверяване на текуща дата и час.

Нa дисплея се извежда датата на последния документ записан в КЛЕН, която е и най-ранната която може да бъде въведена при сверяването.

Въвежда се първо датата във формат ДД-ММ-ГГ и се потвърждава с При опит за сверяване на дата, по-голяма с един ден от предложената, се изисква потвърждение чрез повторно въвеждане.

При коректно въведена дата се преминава към въвеждане на час. Часът се

въвежда във формат ЧЧ-ММ и се потвърждава с $\begin{bmatrix} \frac{5}{6} \\ \frac{1}{2} \end{bmatrix}$ 

ФУ записва събитието във фискална памет на ФУ и отпечатва служебен бон със тип, дата и час на събитието, както следва:

"**Нулиран RAM B**" в случай на повреда в оперативната памет

"**Нулиран RAM R**" в случай на повреда в енергонезависимата памет.

При изправна енергонезависима памет, всички параметри на ФУ, както и натрупаните обороти се възстановяват. Нулират се единствено текущи данни в буфера за печат.

При неизправна енергонезависима памет, всички параметри се установяват по подразбиране, а оборотите не се възстановяват. Те могат да бъдат изчислени от съдържанието на КЛЕН, а параметрите следва да бъдат препрограмирани.

# <span id="page-43-2"></span>**ГРЕШКИ ВЪВ ФИСКАЛНАТА ПАМЕТ НА ФУ**

В случаите на открита грешка във фискалната памет, на дисплея се изписва съобщение от вида указан по-долу, при което **ФУ е блокирано до намесата на сервизен техник**.

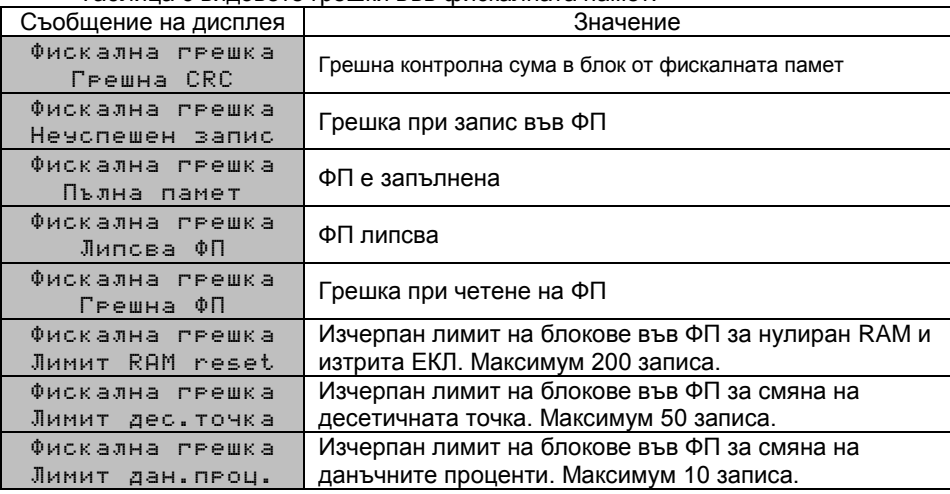

Таблица с видовете грешки във фискалната памет:

# <span id="page-44-0"></span>**ГРЕШКИ В КЛЕН. РАБОТА С КЛЕН, РАЗЛИЧНА ОТ ТЕКУЩАТА**

В случаите на открита грешка в КЛЕН, на дисплея се изписва съобщение Повредена КЛЕН!!!, при което **ФУ е блокирано до намесата на сервизен техник**.

В случай на необходимост от прочитане на данни от КЛЕН различна от текущата (предишна или от друго у-во със същия формат), е необходима намесата на сервизен техник. В този случай ФУ изписва съобщение Различна КЛЕН !!!. В специално сервизно меню достъпно след отваряне на ФУ, са разрешени отчети на поставената КЛЕН.

След поставянето на текущата инициализирана КЛЕН, работата на ФУ продължава нормално.

# <span id="page-44-1"></span>**ГРЕШКИ И БЛОКИРОВКИ ПРИ РАБОТА С ФУ**

В процеса на нормална работа с ФУ са възможни грешки от неправилна манипулация, препълване или други блокировки.

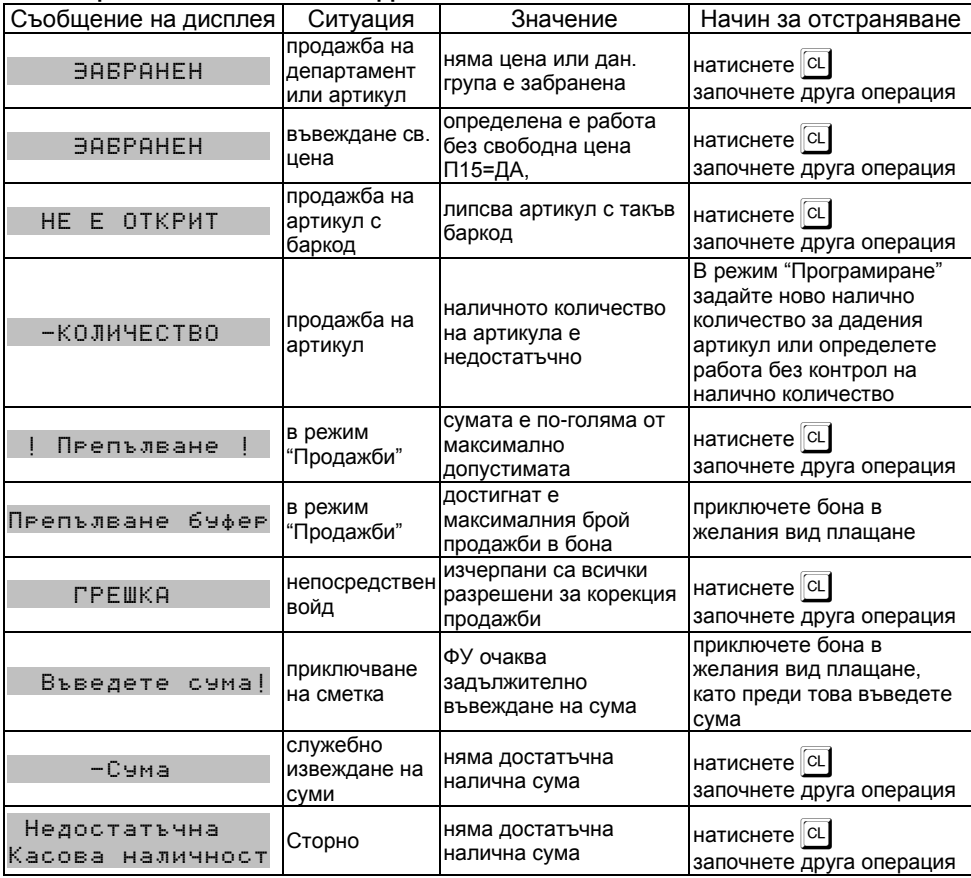

# <span id="page-44-2"></span>**СЪОБЩЕНИЯ ИЗПИСВАНИ НА ДИСПЛЕЯ НА ФУ**

#### *Kасови апарати TREMOL S21, TREMOL A19 Plus, TREMOL M20, TREMOL M23*

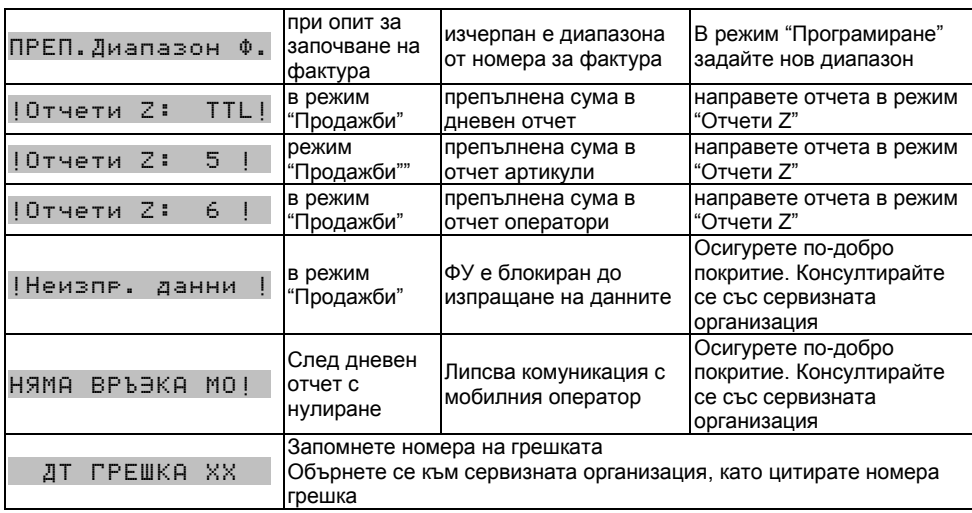

# <span id="page-45-0"></span>**СЪОБЩЕНИЯ ЗА ГРЕШКИ И БЛОКИРОВКИ, ОТПЕЧАТВАНИ НА ПРИНТЕРА**

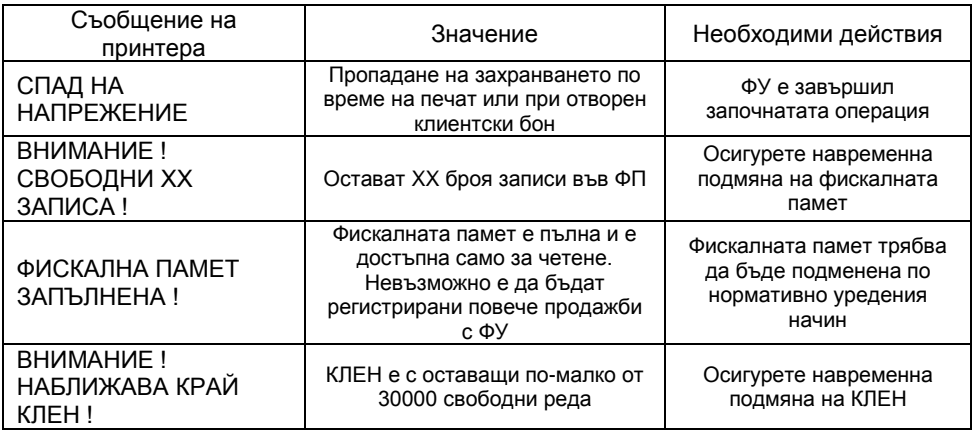

# <span id="page-45-1"></span>**БЛОКИРОВКИ ПРИ ПРОГРАМИРАНЕ**

ФУ не позволява препрограмирането на някои стойности и параметри, преди извършването на отчети с нулиране или изпълнено друго условие. Списъкът на тези стойности и параметри е даден в таблицата:

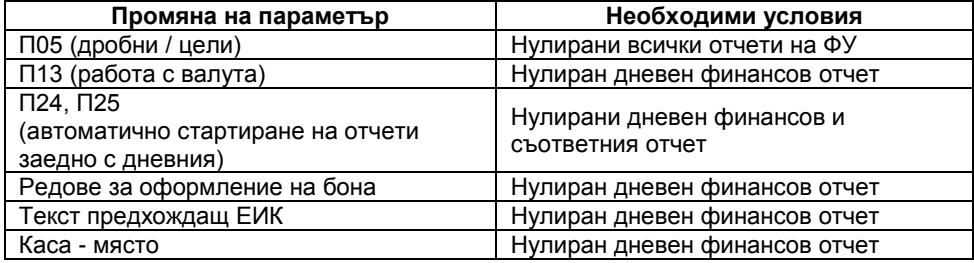

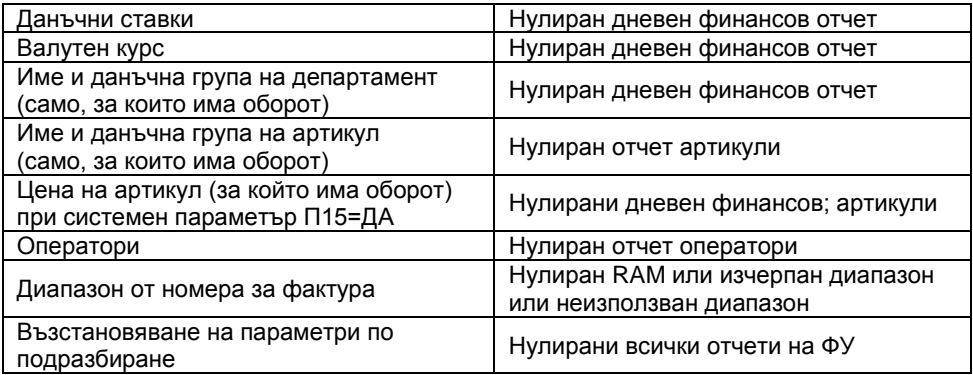

БЕЛЕЖКИ: